# **rotork**

**Keeping the World Flowing** for Future Generations

# Gama **IQT**

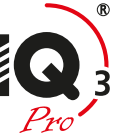

Instrucciones para el uso seguro, instalación, configuración básica y mantenimiento

**Este manual contiene información importante de seguridad. Asegúrese de leer y comprender completamente esta publicación antes de realizar la instalación, operación o mantenimiento del equipo.**

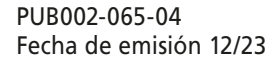

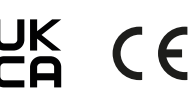

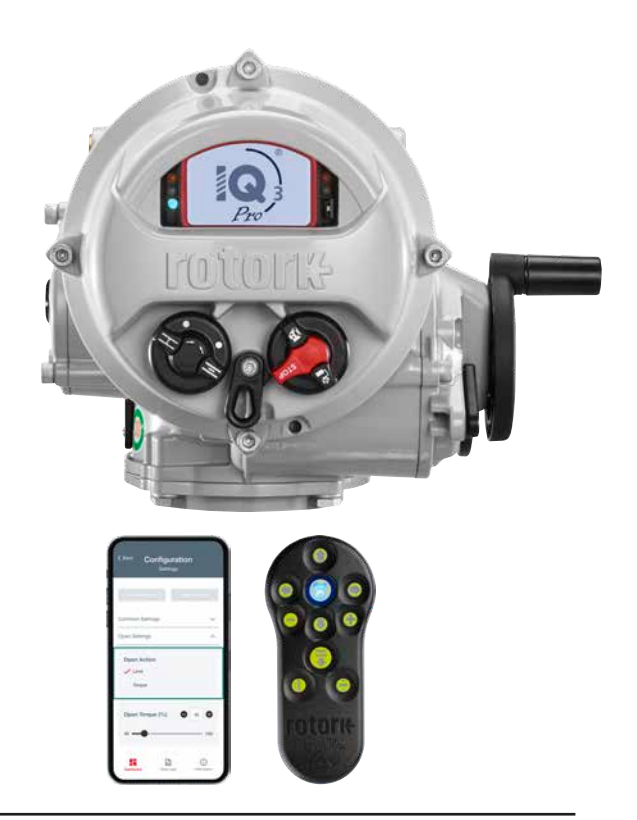

# **Índice**

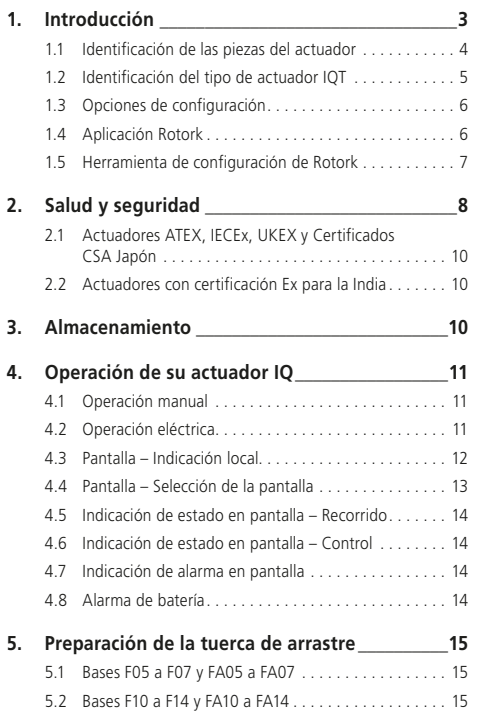

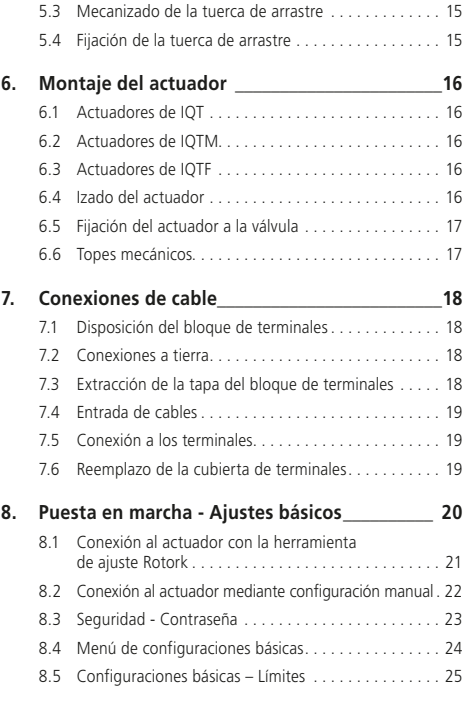

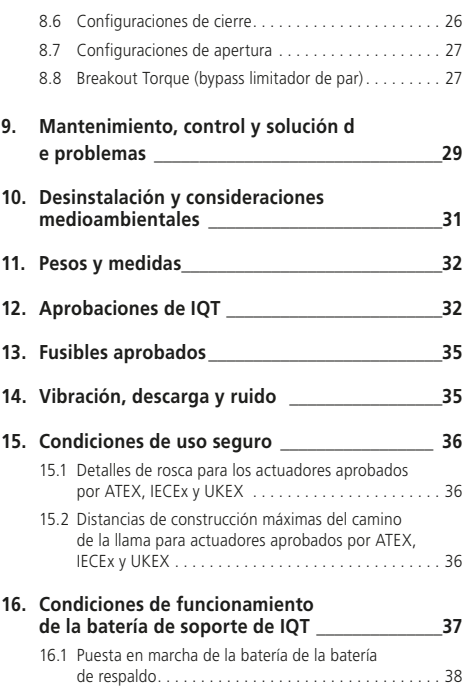

# <span id="page-2-0"></span>**1. Introducción**

Este manual cubre los actuadores IQT3 e IQT3 Pro:

- IQT Funcionamiento de todo-nada/ regulación 1/4 de vuelta
- IQTM Funcionamiento de las válvulas de modulación de 1/4 de vuelta
- IQTF Funcionamiento de válvulas de cuarto de vuelta y multivuelta de baja velocidad para trabajos de modulación

Este manual ofrece instrucciones sobre:

- Operación manual y eléctrica (local y remota)
- Preparación e instalación del actuador en la válvula
- Puesta en marcha básica
- Mantenimiento

**Consulte la publicación PUB002-038 para instrucciones sobre reparación, revisión general y repuestos.**

**Consulte la publicación PUB002-040 para instrucciones de configuración de la función secundaria.**

Utilizar una de las opciones de configuración identificadas en la Sección 1.3 para acceder a los procedimientos de configuración del actuador, el ajuste no intrusivo de los niveles de par, los límites de posición y todas las demás funciones de control e indicación puede realizarse de forma segura, rápida y cómoda, incluso en ubicaciones peligrosas. El IQT permite llevar a cabo la puesta en marcha y el ajuste con la alimentación eléctrica principal del actuador encendida o apagada.

#### **El actuador que contiene la Herramienta de Configuración está identificado con una etiqueta amarilla en la cubierta del bloque de terminales.**

Visite nuestro sitio web en www.rotork.com para obtener más información acerca de IQT, Insight2 y otras gamas de actuadores Rotork.

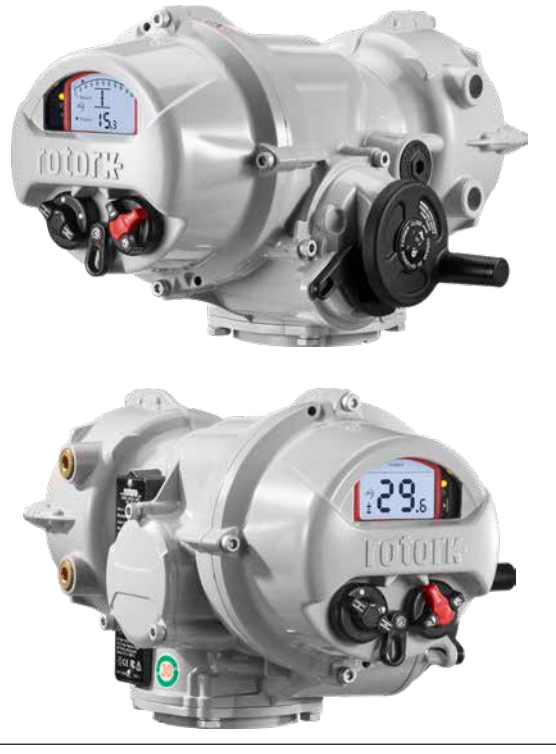

<span id="page-3-0"></span>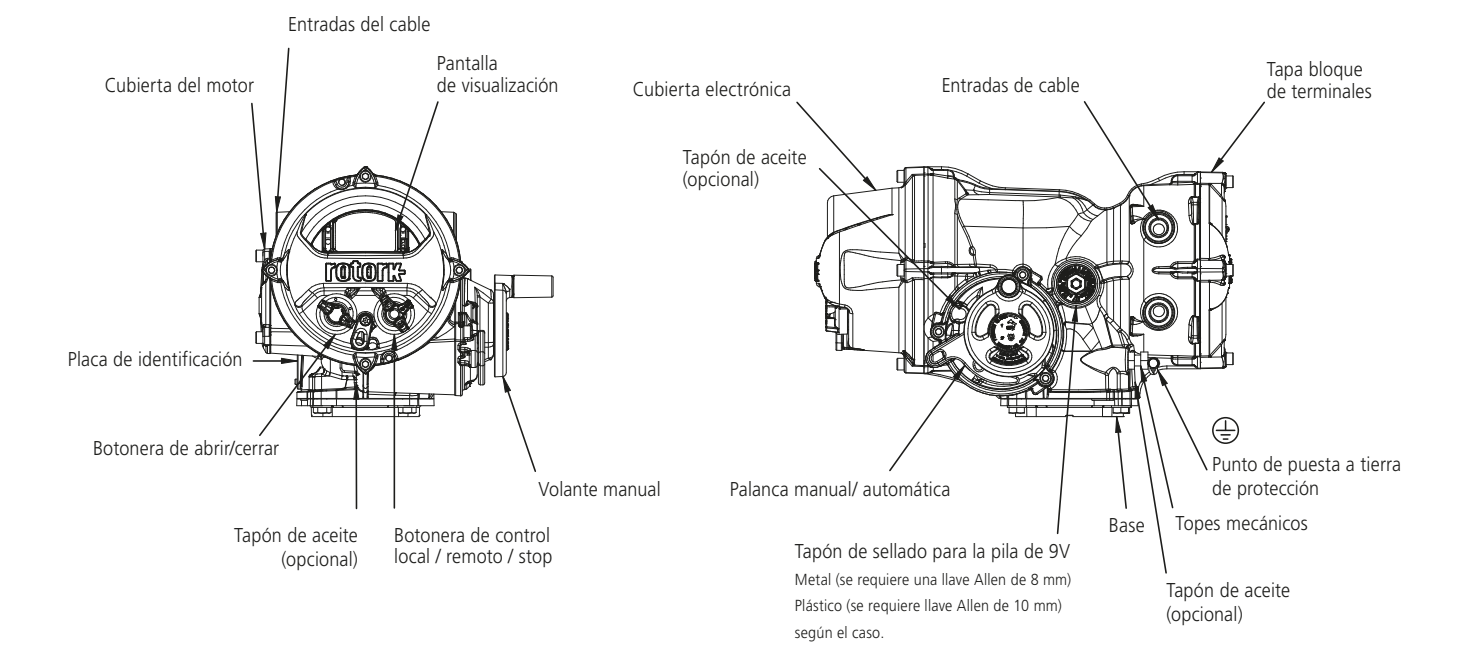

#### <span id="page-4-0"></span>**1.2 Identificación del tipo de actuador IQT**

#### **1.2.1 Actuador IQT3**

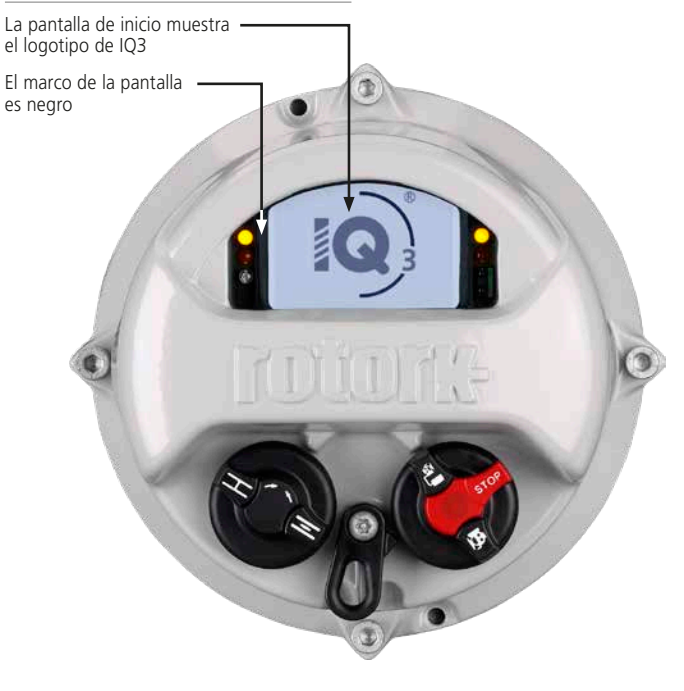

#### **1.2.2 Actuador IQT3 Pro**

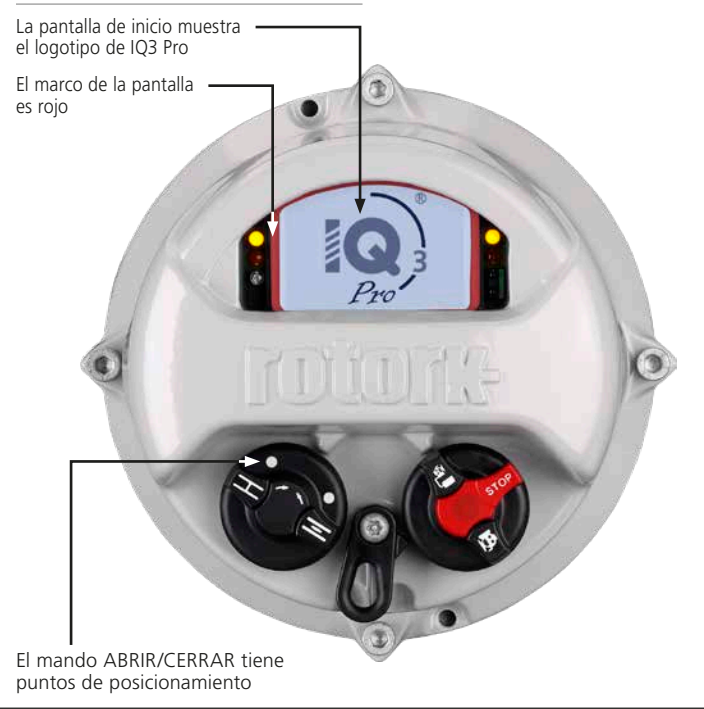

#### <span id="page-5-0"></span>**1.3 Opciones de configuración**

Existen tres métodos para configurar los actuadores IQT3:

- 1. La aplicación Rotork para smartphones (sólo para IQT3 Pro). Véase el punto 1.4.
- 2. El mando de configuración Bluetooth® *Pro* (BTST) de Rotork. Véase el punto 1.5.
- 3. Configuración manual mediante botoneras de control local en el actuador (sólo para IQT3 Pro). Véase el apartado 8.2.

# **1.4 Aplicación Rotork**

La aplicación Rotork proporciona una interfaz amigable que permite configurar los actuadores IQT3 Pro desde un smartphone con Android o iOS. Para versiones compatibles con su dispositivo por favor consulte la app store.

Para facilitar la configuración, Rotork recomienda utilizar el asistente de configuración de la aplicación para configurar los actuadores.

La aplicación Rotork también proporciona un conjunto de pantallas de configuración y una funcionalidad de Herramienta de Configuración que imita la utilización del BTST.

#### **1.4.1 Conexión de smartphone mediante Bluetooth inalámbrico**

Por defecto de fábrica, para conectar un smartphone al actuador IQT3 Pro, primero hay que hacer que el actuador sea detectable a través de Bluetooth inalámbrico:

#### **Coloque el mando de control LOCAL/STOP/REMOTO en STOP o REMOTO antes de proceder.**

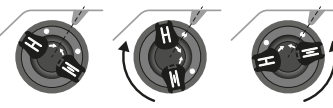

Posición neutral Girar en el sentido Girar en sentido de las agujas del reloj antihorario

*Fig. 1.4.1 La botonera de control local ABRIR/ CERRAR*

Mueva el mando de OPEN/CLOSE 1/8 devuelta en sentido horario o antihorario, alineando un punto blanco con la muesca de la pieza fundida. Manténgalo en esta posición durante 2 segundos hasta que el LED azul empiece a parpadear y, a continuación, suelte el mando.

El actuador permanecerá detectable a través de Bluetooth inalámbrico durante aproximadamente 2 minutos, durante este tiempo puedes conectar tu smartphone siguiendo las instrucciones de emparejamiento Bluetooth de tu teléfono y empezar a utilizar la aplicación.

Si el actuador vuelve al modo no detectable, repita las instrucciones anteriores.

#### **1.4.2 Seguridad Rotork App**

La comunicación entre el smartphone y el actuador se realiza por Bluetooth inalámbrico.

El acceso se realiza mediante "Emparejamiento por PIN". Cuando se establece la conexión entre la app y el actuador, en la pantalla del actuador aparece un PIN que debe introducirse en la app para acceder a la configuración del actuador.

 **La aplicación Rotork y la configuración manual también se pueden activar/desactivar por separado.**

 **Los actuadores IQT3 pueden configurarse con distintos niveles de seguridad. Para obtener explicaciones sobre los niveles de seguridad disponible e instrucciones para aplicarlos, véase PUB002-040 IQ Range configuración completa, estado y el manual del usuario de supervisión.**

#### <span id="page-6-0"></span>**1.5 Herramienta de configuración de Rotork**

La Herramienta de configuración *Pro* Bluetooth® v1.1 (BTST) de Rotork combina el legado de los protocolos de comunicación IR e IrDA con la última tecnología inalámbrica Bluetooth. Se conserva el respaldo de IR / IrDA para productos Rotork más antiguos como una herramienta de comunicación IR. Consulte las publicaciones PUB002-003 y PUB002-004). La nueva herramienta BTST puede conectarse a los actuadores Rotork inalámbricos habilitados con Bluetooth y software relacionado para configurar y completar misiones. La misiones son programas de instrucciones configurables a ser realizadas por la herramienta BTST en un actuador e incluyen (pero no están limitadas a) la descarga de archivos de configuración y registro de datos (datalogger) así como también la carga de configuraciones específicas al actuador. Es posible programar diferentes misiones en la herramienta BTST por medio de Insight 2.

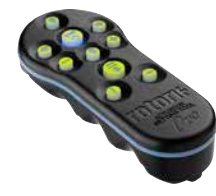

*Herramienta de configuración Pro Bluetooth® de Rotork v1.1*

# **Especificación**

Caja: IP54

La herramienta BTST ha sido fabricada según las siguientes normas:

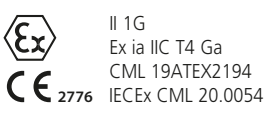

**UK 2503** CML 21UKEX2122

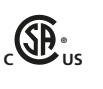

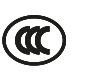

**®**

**SP** 

Ex ia **US** Class 1, Div 1, Group A, B, C, D T4 CSA19CA80005457

> Ex ia IIC T4 Ga GB 3836.1-2010, GB 3836.4-2010 GYJ20.1173X

Ex ia IIC T4 Ga CSAUK 20JPN025 JNIOSH-TR-46-1(2015) JNIOSH-TR-46-6(2015)

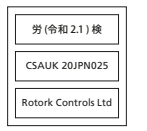

Rango de temperatura ambiente:  $T_{\text{amb}} = -30$  a  $+50$  °C

Rango de funcionamiento: Infrarrojo 0.75m, Bluetooth 10m

Materiales de la carcasa: Resina de policarbonato con un 10% de fibra de carbono, caucho de silicona

#### **Instrucciones para la selección, instalación, uso, mantenimiento y reparación segura**

Las siguientes instrucciones relativas al uso seguro en una zona peligrosa se aplican a los equipos cubiertos por los números de certificado CSA 80005457, IECEx CML 20.0054, CML 19ATEX2194 y CML 21UKEX2122.

**1.** El BTST v1.1 puede utilizarse en áreas peligrosas División 1, 2 y Zonas 0, 1, 2 que requieren protección IIC, IIB o IIA y temperatura clase T1, T2, T3 o T4.

**2.** Se deberán realizar las siguientes verificaciones en la herramienta BTST v1.1 antes de llevarla a un área clasificada:

**a.** La funcionalidad del BTST v1.1 debe ser comprobada asegurandose que un LED rojo o verde se ilumina en la parte delantera del mando de configuración cuando se pulsa cualquier botón. Si un LED no se ilumina, el BTST v1.1 requiere una inspección y la sustitución de la pila.

**b.** El BTST v1.1 no necesita ser montado ni desmontado, sin embargo, deben tomarse las precauciones adecuadas si el BTST v1.1 puede entrar en contacto con sustancias dañinas (por ejemplo, disolventes que degradan los materiales poliméricos). Deben realizarse inspecciones periódicas para confirmar que los daños en la carcasa no son evidentes. No utilice el equipo si está dañado.

**3.** El BTST v1.1 no está destinado a ser reparado por el usuario. La reparación del dispositivo sólo está permitida por el fabricante o por un agente autorizado de acuerdo con el código de prácticas aplicable.

**4.** No se requiere ajuste alguno de la BTST v1.1 por parte del usuario.

**5.** Personal debidamente capacitado debe inspeccionar la BTST cada tres meses, en un area seguro (no clasificada) y seco para asegurarse de que haya recibido el mantenimiento conforme al código de prácticas aplicable.

**6.** Sujeto al código de práctica aplicable, las pilas pueden ser reemplazadas en un área no peligrosa con uno de los siguientes tipos de baterías alcalinas-manganeso o de zincmanganeso de tamaño 'AAA':

<span id="page-7-0"></span>- Duracell Procell tipo MN2400

- Energizer HighTech
- Duracell Ultra
- VARTA Industrial
- VARTA High Energy
- Panasonic Pro Power
- Eveready Super
- Duracell China

**7.** La BTST no contiene ninguna otra parte reemplazable y no puede ser reparada por el usuario. No utilizar la herramienta BTST v1.1 en caso de falla o si requiriera reparación.

**Consulte la publicación PUB095-013 del manual Rotork Actuator Setting Tool Pro v1.1 para obtener todos los detalles y las instrucciones de uso de BTST.**

# **2. Salud y seguridad**

Este manual ha sido concebido para permitir a un usuario competente instalar, operar, ajustar e inspeccionar los actuadores de válvulas de la gama IQ de Rotork. Solamente quienes cuenten con la capacitación o la experiencia necesaria para hacerlo deberían instalar, mantener y reparar los actuadores Rotork.

En ningún caso se deberán utilizar piezas de reemplazo en actuadores Rotork que no sean las suministradas o especificadas por Rotork.

El trabajo deberá ser realizado conforme a las instrucciones de este manual y cualquier otro manual pertinente.

Si el actuador se utiliza de un modo diferente al especificado en este manual o cualquier otro manual de Rotork se puede afectar la protección provista por el actuador.

El usuario y las personas que trabajen en estos equipos deberán estar familiarizados con sus responsabilidades en cuanto a cualquier disposición legal relacionada con la salud y seguridad de su lugar de trabajo. Deben tenerse en cuenta otros peligros adicionales al utilizar la gama IQ de actuadores con otros equipos. Si se requiriera más información y guía sobre el uso seguro de la gama de actuadores IQ de Rotork se proporcionará a pedido.

La instalación eléctrica, el mantenimiento y el uso de estos actuadores se realizará de acuerdo a la legislación nacional y las disposiciones legales relacionadas al uso seguro de este equipo, aplicables al lugar de la instalación.

*Para los Estados:* Unidos se deberá aplicar el Código Nacional de Electricidad NFPA70®.

*Para Canadá:* CEC, Código Eléctrico Canadiense es aplicable.

La instalación mecánica deberá realizarse siguiendo las indicaciones de este manual y de acuerdo a las normas pertinentes, como por ejemplo las Normas Británicas (BS). Si el actuador tiene placas de identificación que indican que es apto para ser instalado en áreas clasificadas, el actuador podrá instalarse únicamente en ubicaciones de áreas peligrosas clasificadas como Zona 1, Zona 21, Zona 2 y Zona 22 (Clase I División 1, Clase II División 1). No debe instalarse en áreas clasificadas con una temperatura de ignición inferior a 135 °C, a menos que la placa de identificación del actuador indique que es apto para temperaturas de ignición más bajas.

Únicamente debe instalarse en áreas clasificadas compatibles con los grupos de gases y polvo indicados en la placa de identificación. La instalación eléctrica, el mantenimiento y la utilización del actuador deben llevarse a cabo de acuerdo con el código de prácticas relevante para esa certificación de área peligrosa específica.

No se debe realizar ninguna inspección o reparación salvo que cumpla con los requisitos certificados del área clasificada específica. En ningún caso se deben realizar modificaciones o cambios en los actuadores, ya que ello podría invalidar la certificación de aprobación de área clasificada de los actuadores. Está prohibido acceder a los conductores eléctricos activos en la zona clasificada, excepto que se realice con una autorización de trabajo especial; de lo contrario, se deberá aislar toda la alimentación y trasladar el actuador a una zona no clasificada para su reparación o mantenimiento.

# **ADVERTENCIA: Altitud de servicio**

Se permite la instalación del actuador hasta 5000 m con la siguiente restricción:

– Las conexiones de entrada y salida deben utilizar la alimentación nominal de 24 VDC

La instalación sin restricciones debe ser inferior a 2000 m según la norma IEC61010-1 (Requisitos de seguridad para equipos eléctricos para medición, control y uso de laboratorio).

# **ADVERTENCIA: Temperatura del motor**

En condiciones normales de operación, la temperatura de la cubierta del motor del actuador puede superar en 60 ºC la temperatura ambiente.

#### **ADVERTENCIA: Temperatura de la superficie**

El instalador/usuario debe garantizar que el valor nominal de temperatura de la superficie del actuador no esté influenciado por el efecto de calentamiento/ enfriamiento (ejemplo: temperaturas de proceso de válvulas/tuberías).

# **ADVERTENCIA: Bypass del termostato**

Si el actuador está configurado para anular el termostato del motor, la certificación de zona peligrosa quedará invalidada. Pueden producirse peligros eléctricos adicionales cuando se utiliza esta configuración. El usuario debe asegurarse de tomar las medidas de seguridad adicionales necesarias.

# **ADVERTENCIA: Materiales de la caja**

Los actuadores de la gama IQ están fabricados en aleación de aluminio con tornillería de acero inoxidable y las bases de empuje están fabricadas en hierro fundido.

La ventana de la cubierta es de vidrio templado que se mantiene con un cemento de silicona de 2 partes y el tapón para la pila de 9V será de acero inoxidable o de PPS (sulfuro de polifenileno).

El usuario debe garantizar que el entorno de operación y cualquier material en los alrededores del actuador no causen la reducción del uso seguro del actuador o la protección que ofrece el mismo. Cuando corresponda, el usuario debe garantizar que el actuador se encuentre adecuadamente protegido respecto de su entorno operativo.

# **ADVERTENCIA: Operación Manual**

Con respecto a la operación del volante de los actuadores eléctricos de Rotork, consulte la Sección 4.1.

#### **ADVERTENCIA: Peso de la unidad**

El peso del actuador se indica en la placa de características. Se debe tener cuidado para transportar, mover o levantar el actuador de forma segura. La información sobre la elevación está disponible en la Sección 6.

#### **ADVERTENCIA: Operación inesperada**

Cuando están encendidos, los actuadores pueden operar inesperadamente. Los usuarios deben disponer de aislamiento eléctrico para evitar funcionamiento no intencionado y eventos peligrosos asociados. El selector de STOP del actuador (si está instalado) no es un aislador y no debe ser considerado como una parada de emergencia.

# **ADVERTENCIA: Dispositivos móviles**

Cuando proceda, los usuarios deben asegurarse de que todos los dispositivos móviles Windows, IOS o Android estén debidamente certificados de acuerdo con los requisitos de las normas y códigos adoptados por la jurisdicción nacional. El dispositivo debe mantener al menos el mismo nivel de protección Ex que el actuador.

#### <span id="page-9-0"></span>**2.1 Actuadores ATEX, IECEx, UKEX y Certificados CSA Japón**

### **Condiciones especiales**

Este actuador puede ubicarse únicamente en áreas donde el riesgo de impacto a la pantalla de visualización sea bajo. Este equipo incluye algunas piezas no metálicas externas, incluyendo el revestimiento de protección. Para evitar la posibilidad de acumulación de estática, la limpieza solo debe realizarse con un paño húmedo.

#### **ADVERTENCIA: Tornillería externa de la cubierta**

La tornillería de la cubierta de acero inoxidable grado A4-80 excepto los siguientes.

En estos casos, la tornillería es de acero al carbono grado 12.9. En caso de duda, verifique el grado marcado en el tornillo correspondiente o póngase en contacto con Rotork.

#### **Actuadores ATEX, IECEx e UKEX de todos los tamaños:**

Ex db IIB T4 (T6) Gb (-20 a +70 °C) Cajas de electrónica, motor y terminales Ex db IIB T4 (T6) Gb (-30 a +70 °C) Cajas de electrónica, motor y terminales Ex db IIB T4 (T6) Gb (-40 a +70  $^{\circ}$ C) Cajas de electrónica, motor y terminales Ex db IIB T4 (T6) Gb (-50 a +40 °C) Cajas de electrónica, motor y terminales N.° de certificado: CML 19ATEX1192X, IECEx CML20.0052X o CML 21UKEX1120X Ex db IIC T4 Gb (-50 a +40  $^{\circ}$ C) Caja de terminales N.° de certificado: CML 19ATEX1193X, IECEx CML 20.0053X o CML 21UKEX1121X

# **Aprobado FM / CSAus:**

A prueba de explosiones, Clase I, Div 1, Groups  $C$ , D (-50 a +40  $\circ$ C) Cajas de electrónica, motor y terminales A prueba de explosiones, Clase I, Div 1, Groups B, C, D (-20 a +70  $^{\circ}$ C) Electronics y Motor enclosures A prueba de explosiones, Clase I, Div 1, Groups B, C, D (-30 a +70  $^{\circ}$ C) Electronics y Motor enclosures A prueba de explosiones, Clase I, Div 1, Groups B, C, D  $(-40 \text{ a } +70 \text{ °C})$ Electronics y Motor enclosures A prueba de explosiones, Clase I, Div 1, Groups B, C, D (-50 a  $+40$  °C) Electronics y Motor enclosures

# **Aprobado CSA:**

A prueba de explosiones, Clase I, Div 1, Groups C, D ( $-50$  a  $+40$  °C) Cajas de electrónica, motor y terminales A prueba de explosiones, Clase I, Div 1, Groups B, C, D  $(-20 a +70 °C)$ Cajas de electrónica, motor y terminales A prueba de explosiones, Clase I, Div 1, Groups B, C, D  $(-30a + 70 \degree C)$ Cajas de electrónica, motor y terminales A prueba de explosiones, Clase I, Div 1, Groups B, C, D (-40 a +70  $^{\circ}$ C) Cajas de electrónica, motor y terminales Explosionproof, Clase I, Div 1, Groups B, C, D (-50 a  $+40$  °C) Cajas de electrónica, motor y terminales Consulte la página 29 para obtener información detallada sobre certificaciones y rangos de temperatura en Fahrenheit.

#### **2.2 Actuadores con certificación Ex para la India**

#### **Condiciones especiales**

Rotork ha mantenido una separación más estricta y una mayor longitud del camino de la llama que la requerida por la norma. El usuario debe consultar a Rotork antes de realizar cualquier reparación en el equipo. Las dimensiones del camino de la llama especificadas en los planos de certificación no deben modificarse.

Los tornillos de fijación para cubierta con unión macho-hembra serán de cabeza hueca de acero inoxidable clase A4-80 y con un límite de elasticidad de 240 MPa.

El usuario debe seguir las instrucciones indicadas en la placa de características del equipo para la selección del cable y del prensaestopas. El usuario final debe seguir las instrucciones del fabricante para la sustitución de la pila.

# **Oficina de Normas de la India (BIS)**

Para conocer los detalles de la certificación BIS, visite www.bis.gov.in

# **3. Almacenamiento**

Si su actuador no puede ser instalado inmediatamente, almacénelo en un lugar seco hasta que se puedan conectar los cables de entrada.

Si fuera necesario instalar el actuador, pero no puede ser cableado, se recomienda reemplazar los tapones de plástico para transporte en la entrada de cables por tapones de metal aislados con cinta PTFE.

La construcción de sellado doble de Rotork preservará perfectamente los componentes eléctricos internos si se dejan sin modificaciones.

No es necesario retirar las cubiertas del compartimiento eléctrico para poner en servicio el actuador IQ.

Rotork no puede aceptar la responsabilidad por el deterioro causado en el sitio una vez retiradas las cubiertas.

Todos los actuadores de Rotork fueron probados en su totalidad antes de abandonar la fábrica para suministrar años de operación libre de problemas, siempre que sean instalados, puestos en servicio y sellados correctamente.

# <span id="page-10-0"></span>**4. Operación de su actuador IQ**

#### **4.1 Operación manual**

#### **ADVERTENCIA**

**Con respecto a la operación del volante de los actuadores eléctricos de Rotork, bajo ninguna circunstancia se debe aplicar otro dispositivo de palanca, tal como una llave mecánica o llave de ruedas al volante, a fin de desarrollar más fuerza al cerrar o abrir la válvula dado que ello puede causar daños a la válvula y/o actuador o puede hacer que la válvula se trabe en la posición de asiento/o asentada hacia atrás.**

**Manténgase alejado del volante al realizar una operación manual. Las válvulas de accionamiento de los actuadores a través de los ejes de extensión pueden estar sometidas a la torsión del eje retenido, lo que puede provocar que el volante gire en el momento en que se está realizando la operación manual.**

Para conectar el accionamiento del volante, presione la palanca manual/ automática hacia la posición "Manual" y gire el volante para embragar. La palanca se puede liberar ahora y retornará a su posición original. El volante permanecerá embragado hasta que el actuador se opere en forma eléctrica, cuando se desembragará automáticamente y retornará al accionamiento de motor.

En caso de ser necesario para fines de bloqueo local, es posible bloquear la palanca Manual/Automático en cualquier posición utilizando un candado con pestillo  $de 6,5$  mm.

La palanca de bloqueo en la posición "manual" impide que la operación eléctrica del actuador mueva la válvula.

#### **4.2 Operación eléctrica**

Verifique que la tensión coincida con la indicado en la placa de identificación del actuador. Conecte la energía. No es necesario verificar la rotación de fase.

 **No accione el actuador eléctricamente sin comprobar antes, mediante una de las Opciones de ajuste (véase la Sección 1.3), que al menos los ajustes básicos se han realizado**  *(consulte la Sección 8)***.**

#### **Selección de la operación Local/ Detener/Remoto**

El mando de control rojo permite el control Local o Remoto, que se puede bloquear en cada posición utilizando un candado con pestillo de 6,5 mm.

Cuando el mando de control está bloqueado para las posiciones Local o Remoto, la función Stop sigue estando disponible. El mando de control también puede bloquearse en la posición de Stop para impedir el funcionamiento eléctrico por control Local o Remoto.

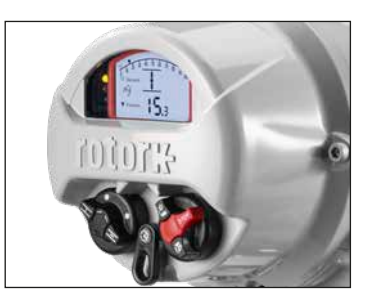

*Fig. 4.2.1 Controles locales IQT3 Pro*

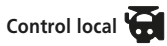

Con el mando de control rojo situado en Local (sentido antihorario), la botonera negra adyacente puede girarse para seleccionar Abrir o Cerrar. Para Detención, gire la botonera roja en sentido horario.

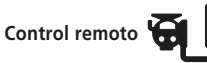

Gire el mando de control rojo a la posición Remoto (sentido horario), esto permite que el actuador se opere mediante señales de control remoto. Aún puede utilizarse la Parada local girando la botonera roja en sentido antihorario.

<span id="page-11-0"></span>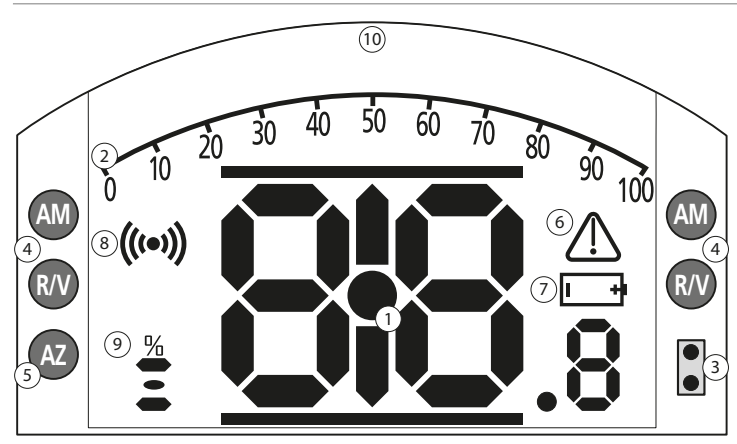

# **LED INDICACION: R = ROJO, V = VERDE, AM = AMARILLO, AZ = AZUL**

*Fig. 4.3.1 Pantalla de segmentos*

#### **1. Pantalla de posición**

Esta es la pantalla del segmento principal para posición y par; indicación de posición a un lugar decimal.

# **2. Escala analógica**

La escala 0 % a 100 % se utiliza cuando se seleccionan las pantallas de inicio de par analógico (% del nominal) o de posicionamiento (% de posición/ demanda). Consulte la Sección 4.4.

# **3. LEDs infrarrojos**

Se utiliza para los modelos más antiguos de la Herramienta de Configuración Rotork y para iniciar una conexión de datos utilizando la tecnología inalámbrica Bluetooth.

#### **4. LEDs de posición dual**

Constan de 2 amarillos para la posición media y 2 bicolores (Rojo/Verde) para indicación de fin de carrera.

# **5. Indicación LED por Bluetooth**

LED de intensidad dual para indicar la conexión activa utilizando tecnología inalámbrica Bluetooth.

# **6. Ícono de alarma**

Se mostrará para las alarmas de la válvula, el control y el actuador. La indicación de alarmas cuenta con descripción de fallo en el texto en la línea sobre la pantalla principal.

#### **7. Ícono de alarma de batería**

Este icono aparecerá cuando se detecte que una pila de 9V está baja o descargada. "Battery low" ("Batería baja") o "Discharged" ("Descargada") también se mostrará en el la pantalla de texto.

# **8. Ícono infrarrojo**

Este ícono parpadea durante la actividad de comunicación de la herramienta de configuración. El LEDs destellará también cuando se presionan las teclas.

# **9. Ícono de porcentaje de apertura**

Este icono aparecerá cuando se muestre un valor de porcentaje abierto, por ejemplo, 57,3.

#### **10. Pantalla de matriz de puntos**

Pantalla de alta resolución de 168x132 para menús de configuración y gráficos de registro de datos.

Cuando la pantalla de posición está activa se mostrarán las alarmas de estado y activo.

La pantalla LCD consta de dos capas: la pantalla del segmento principal y la pantalla de matriz de puntos. Las pantallas están una sobre otra de manera que cualquiera de las pantalla puede ser habilitada para mostrar información diferente. Esto permite también la combinación de ambas pantallas para mayor flexibilidad.

Cuando está encendida, la pantalla LCD está retroiluminada con una luz blanca para permitir una mejor visión de contraste en todas la condiciones de iluminación. Para indicación adicional de posición, se utilizan los LED a ambos lados del la pantalla LCD para Cerrado (verde), mitad de carrera (amarillo) y Abierto (rojo) como estándar. Estos LED son completamente configurables en el menú de configuración o por encargo al momento de realizar el pedido.

#### <span id="page-12-0"></span>**4.4 Pantalla – Selección de la pantalla**

La pantalla del actuador puede ser configurada para mostrar cualquiera de las siguientes pantallas de inicio:

- Indicación de posición
- Indicación de posición y de par digital
- Indicación de posición y de par analógica
- Indicación de posición y demanda de control

La pantalla de inicio predeterminada es la de Posición. Las pantallas de inicio indican las condiciones reales medidas por el actuador cuando se aplica alimentación eléctrica. Cuando se desconecta la red eléctrica, la pila de 9V alimenta la pantalla y ésta sólo mostrará la indicación de posición.

Las pantallas de inicio requeridas pueden ser establecidas por el usuario ya sea como pantalla permanente o como pantalla temporal para el análisis operativo de la válvula o del actuador.

**NOTA: Antes de utilizar las pantallas, asegúrese de que el actuador está configurado en Control Local o Stop.**

#### **Pantalla de inicio temporal.**

Utilizando las teclas de flecha de la herramienta de configuración (consulte la Sección 8.1)  $\bigcirc$  o las teclas de flecha deslícese por las pantallas de inicio disponibles hasta que se muestre la requerida. La pantalla elegida se mostrará durante aproximadamente 5 minutos después del último comando de la herramienta de configuración o hasta que se reenergice el actuador. Para ello, también se puede utilizar la configuración manual, tal y como se describe en el apartado 8.2.

#### **Pantalla de inicio permanente.**

Conéctese al actuador utilizando una de las opciones de configuración de la sección 1.3.

Desde el menú **Ajustes** seleccione **Indicación** > **Pantalla Local**. Desde los ajustes disponibles, seleccione la **Pantalla de Inicio**. Introduzca la contraseña si fuera solicitada (consulte la Sección 8.3), seleccione la pantalla Inicio y seleccione la pantalla de inicio requerida para exhibición permanente de la lista desplegable:

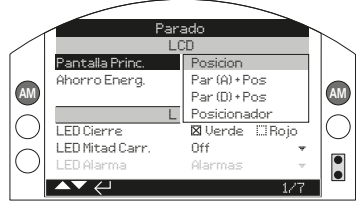

*Fig. 4.4.1 Selección de la pantalla de inicio*

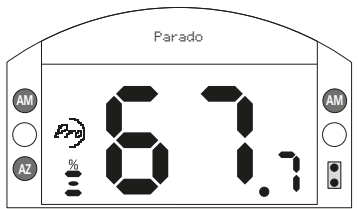

#### *Fig. 4.4.2 Posición*

**Posición** - Visualización predeterminada de la posición de la válvula

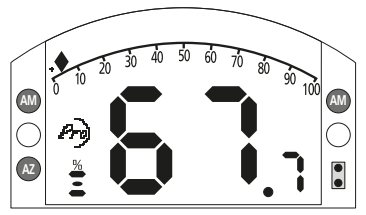

#### *Fig. 4.4.3 Par (A) + Posición*

**Par (A) + Pos** - Posición con indicación analógica de par

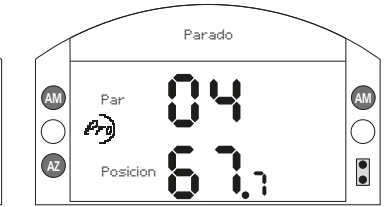

*Fig. 4.4.4 Par (D) + Posición*

**Par (D) + Pos** - Posición con indicación digital de par

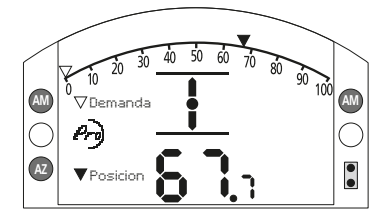

*Fig. 4.4.5 Posicionador*

**Posicionador** - Posición con indicación digital y analógica de demanda de posición

Una ver realizada la selección la pantalla establecida será la pantalla de inicio activa y permanente.

#### <span id="page-13-0"></span>**4.5 Indicación de estado en pantalla – Recorrido**

La pantalla de IQ ofrece indicación de estado en tiempo real. La línea superior del área de texto está reservada para la indicación del estado de la carrera.

La Figura 4.5.1 muestra el ejemplo de estado de carrera de **LÍMITE CERRADO**.

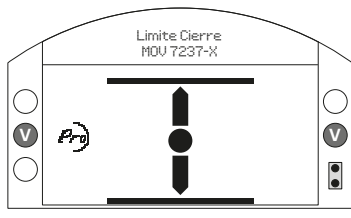

*Fig. 4.5.1*

# **4.6 Indicación de estado en pantalla – Control**

La línea inferior del área de texto está reservada para la indicación del estado del control y se muestra durante aproximadamente 2 segundos después de aplicar la señal o el modo de control.

La Figura 4.6.1 muestra el ejemplo del estado del control **Control Remoto**.

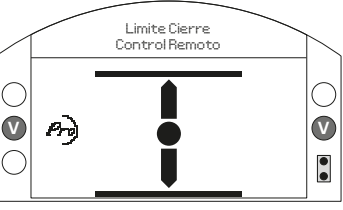

*Fig. 4.6.1*

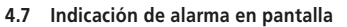

La pantalla del IQ ofrece indicación de alarmas en la forma de texto e iconos de alarmas.

Hay dos iconos de alarmas:

Alarma general:

Alarma de batería:

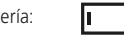

El icono de alarma general estará acompañado de texto en la línea inferior indicando la alarma específica o, en caso de haber más de una, cada alarma se mostrará en orden.

#### La Figura 4.7.1 muestra el ejemplo de estado: **PAR ACTIVADO EN CIERRE**

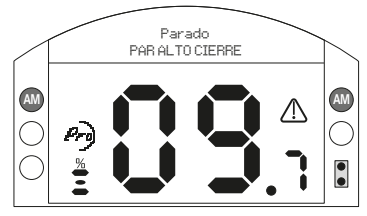

*Fig. 4.7.1*

#### **4.8 Alarma de batería**

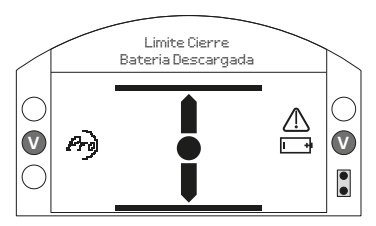

**LED INDICACION: R = ROJO, V = VERDE, AM = AMARILLO, AZ = AZUL** *Fig. 4.8.1*

El actuador comprueba la carga de la pila de 9V en intervalos de aproximadamente 1 hora. El icono de alarma de la pila se muestra cuando el actuador detecta una carga baja y la pantalla indicará **BATERÍA BAJA**. Si la batería está agotada o ausente la pantalla indicará **BATERÍA DESCARGADA**.

Cuando aparezca una alarma de pila baja o descargada, la pila de 9V debe ser reemplazada inmediatamente. Es fundamental utilizar el tipo de batería correcto para mantener la certificación del actuador. Consulte la Sección 9 para obtener más detalles.

**Luego de sustituir la batería, el icono de la alarma continuará apareciendo hasta la siguiente verificación y puede tomar hasta 1 hora. El ciclo de potencia forzará la verificación de la batería y borrará la alarma.**

# <span id="page-14-0"></span>**5. Preparación de la tuerca de arrastre**

#### **5.1 Bases F05 a F07 y FA05 a FA07**

Debe retirarse el adaptador de base para tener acceso a la tuerca de arrastre. Retire los cuatro tornillos de cabeza hexagonal y el adaptador de base como se muestra en la Figura 5.1.1.

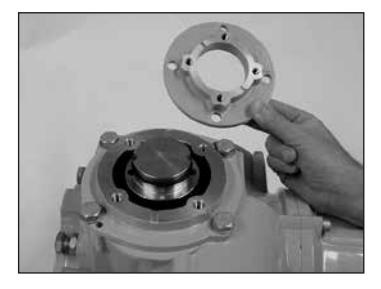

*Fig. 5.1.1*

Ahora está disponible un acceso claro a la tuerca de arrastre tal como se muestra en la Figura 5.1.1. Con una llave Allen de 3 mm, desatornille los dos tornillos de cabeza hexagonal que retienen la tuerca de arrastre y retire la tuerca del actuador.

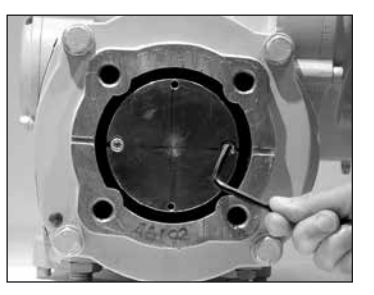

*Fig. 5.1.2*

# **5.2 Bases F10 a F14 y FA10 a FA14**

La extracción de la tuerca de arrastre no requiere retirar la base del actuador. Con una llave Allen de 3 mm, desatornille los dos tornillos de cabeza hexagonal que retienen la tuerca de arrastre.

Los tornillos de cabeza hexagonal pueden utilizarse para retirar la tuerca de arrastre atornillándolos a la tuerca tal como se muestra en la Figura 5.2.1.

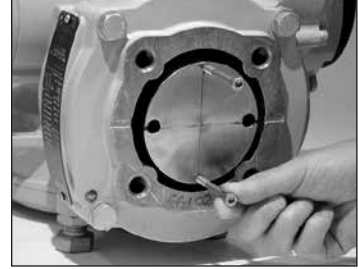

*Fig. 5.2.1*

En la Figura 5.2.2 se muestra la gama de tuercas de arrastre de IQT. Consulte PUB002-038 para obtener información detallada sobre los valores máximos de aceptación de los husillos.

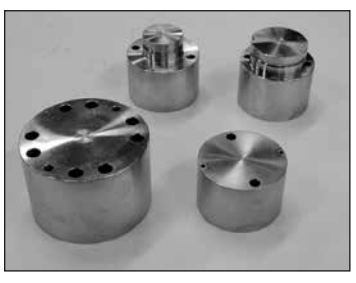

*Fig. 5.2.2*

#### **5.3 Mecanizado de la tuerca de arrastre**

Cuando se retire, la tuerca de arrastre se puede mecanizar para adaptarlo al husillo de la válvula. Asegúrese de que la posición mecanizada permita la orientación correcta del actuador a la brida de la válvula y a la dirección correcta de cierre de la válvula.

# **5.4 Fijación de la tuerca de arrastre**

Nota: La tuerca de arrastre puede ajustarse en cuatro posiciones posibles, a 90º de distancia. Coloque la tuerca de arrastre en la columna central garantizando que la orientación del husillo, la posición del actuador y la dirección de operación sean las correctas para la operación de la válvula.

Fije la tuerca de arrastre con los tornillos de cabeza hexagonal.

# <span id="page-15-0"></span>**6. Montaje del actuador**

#### **Consulte las Sección 11 Pesos y medidas respecto del peso del actuador.**

#### **6.1 Actuadores de IQT**

La gama de actuadores de IQT se adapta a aplicaciones parciales que requieren hasta 60 arranques por hora.

#### **6.2 Actuadores de IQTM**

La gama de actuadores de IQTM se adapta al servicio de control de modulación de hasta 1800 arranques por hora de acuerdo con IEC 60034-1 a S4 50%. La puesta en servicio de gama de actuadores de IQTM es idéntica a IQT estándar (consulte las Secciones 8, 9 y 10).

# **6.3 Actuadores de IQTF**

La gama de actuadores de IQTF se adapta para giros parciales y múltiples, aplicaciones sin empuje que requieren giros de baja velocidad o funcionamiento. La puesta en servicio de la gama de actuadores de IQTF es similar a IQT estándar (consulte las Secciones 8, 9 y 10).

Los actuadores IQTF L incluyen una transmisión lineal de tipo tornillo de avance unido a la base del actuador IQTF. Esto proporciona una carrera de salida lineal de entre 8 mm (1/4 pulg.) y 153 mm (6 pulg.) en función del tamaño y la velocidad.

La transmisión lineal es lubricada en fábrica con grasa multiusos de presión extrema FUCHS RENOLIT CL X2 apta para todos los rangos de temperatura de operación.

En la base del actuador hay un engrasador que permite lubricar el husillo.

Aplique dos bombas de la grasa especificada con una pistola de engrase estándar cada 30.000 arranques. Puede ser necesario un engrase más frecuente según el uso y la temperatura.

#### **6.4 Izado del actuador**

Compruebe que la válvula esté segura antes de colocar los actuadores, puesto que la combinación puede ser muy pesada y, por lo tanto, inestable. Al izar el actuador utilizando un equipamiento mecánico de elevación, se deben acoplar eslingas certificadas, tal como se muestra en la Figura 6.4.1. En todo momento personal entrenado y con experiencia debe asegurar un izado seguro, particularmente en el montaje de los actuadores.

#### **ADVERTENCIA: No levante el actuador por el volante.**

Instalar una brida de montaje adecuada en conformidad con la norma ISO 5210 o con el estándar MSS SP101 de EUA en la válvula. La fijación del actuador a la válvula debe estar en conformidad con la especificación de materiales ISO Clase 8.8, límite de fuerza de 628 N/sq2 mm.

 **ADVERTENCIA: No levante el conjunto actuador/válvula por el actuador. Siempre levante el conjunto válvula/actuador por la válvula.**

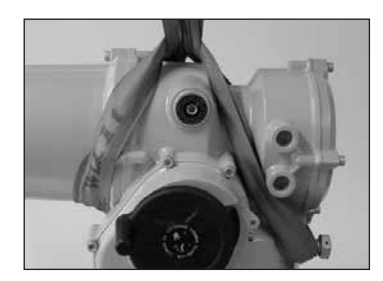

#### *Fig. 6.4.1*

**ADVERTENCIA: El actuador debe estar completamente apoyado hasta lograr el acople completo del eje de la válvula y que el actuador esté fijado a la brida de la válvula.**

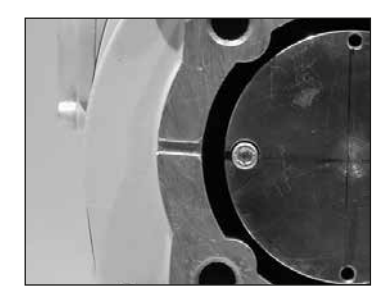

*Fig. 6.4.2*

#### <span id="page-16-0"></span>**6.5 Fijación del actuador a la válvula**

Antes del montaje, asegúrese de que el actuador y la válvula estén en la misma posición (por ejemplo, cerrados) y el mecanizado de la tuerca de arrastre coincida con la posición del husillo. La posición del actuador puede determinarse usando la pantalla (consulte la sección 4.4) y si fuera necesario puede moverse usando el volante (consulte la sección 4.1). Puede ser necesario ajustar los topes mecánicos para permitir un recorrido suficiente. Consulte la Sección 6.6.

Apriete firmemente las fijaciones en la brida de la válvula hasta llegar al par requerido, consulte la tabla B.

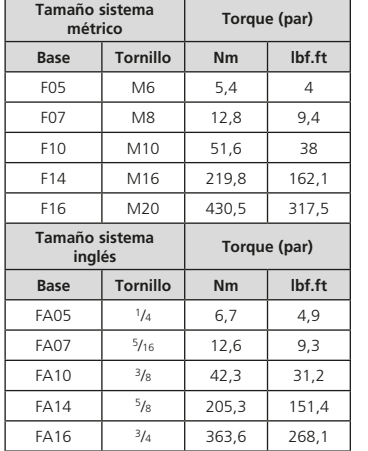

#### *Tabla B*

Asegure el actuador a la válvula con cuatro tornillos de fijación. Compruebe que la ranura de fundición de la base del actuador no está obstruida, véase la imagen 6.4.2. Su objetivo es proteger el actuador en caso de que se produzca una fuga de producto en la empaquetadura del husillo de la válvula. Compruebe que los tornillos de fijación de la base están apretados.

#### vez instalada, se debe consultar al fabricante/

**6.6 Topes mecánicos**

proveedor de la válvula antes de realizar el reajuste del tope mecánico. Los topes mecánicos pueden ser cableados para evitar la manipulación. Tras el ajuste de los topes mecánicos, los límites del actuador deben ser reajustados, consulte las secciones 8.5 y 8.6.

Se recomienda que el fabricante de válvulas/ proveedor realice el ajuste del tope mecánico antes de instalar la válvula en la tubería. Una

Los topes mecánicos del IQT se encuentran debajo del compartimento de los terminales. El ajuste del tope mecánico permite una variación de +/- 5º de recorrido en cada posición final. Atornillar los tornillos reduce el movimiento, sacarlos aumenta el movimiento. Para las válvulas que se cierran en el sentido de las agujas del reloj, el tornillo de la derecha es el tope de cierre, como se muestra con la llave en la foto 6.6.1. El izquierdo es el tope de apertura.

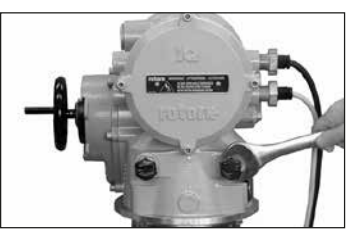

#### **Tamaños de los topes mecánicos**

IQT 125 a 500: Tornillo M12 que requiere llave fija de 19 mm.

IQT1000 a 3000: Tornillo M20 que requiere llave fija de 30 mm.

#### **Ajuste para los tipos de válvulas sin asiento**

Para el ajuste de los topes de cerrado y abierto:

Afloje la tuerca de bloqueo del tope mecánico. Mueva el actuador y la válvula hasta la posición de asiento requerida de la válvula (puede ser necesario desenroscar el tope mecánico para permitir un mayor recorrido). Atornille el tope mecánico hasta que se sienta un tope y luego retroceda 3 vueltas. Apriete la tuerca de bloqueo del tope mecánico.

#### **Ajuste para el ajuste de tipos de válvulas**

Para el ajuste de los topes de cerrado y abierto:

Afloje la tuerca de bloqueo del tope mecánico. Mueva actuador y válvula a la posición de ajuste de la válvula requerida (puede ser necesario desenroscar el tope mecánico para permitir un mayor recorrido). Atornille el tope mecánico hasta que note el tope y posteriormente desatornillelo 3 vueltas. Apriete la tuerca de bloqueo del tope mecánico.

#### **Restablecer los límites del actuador**

Consulte los apartados 8.5 y 8.6.

# <span id="page-17-0"></span>**7. Conexiones de cable**

#### **7.1 Disposición del bloque de terminales**

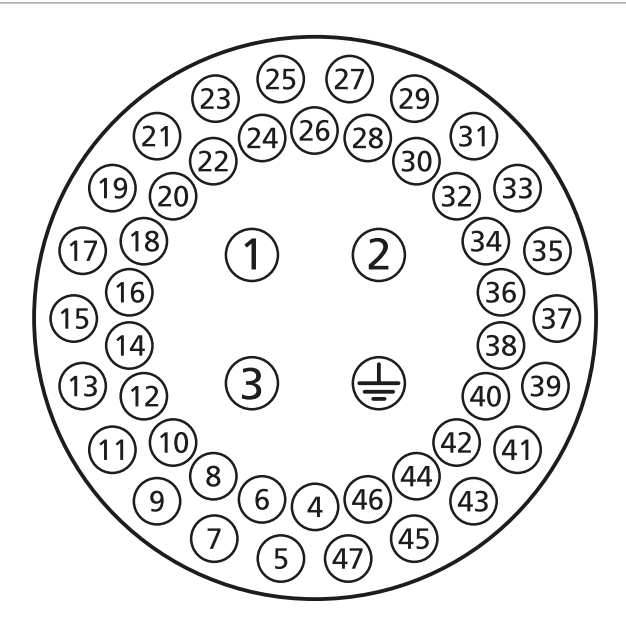

*Fig. 7.1.1 Los números de los terminales se refieren a las conexiones según se muestran en el esquema eléctrico del actuador.*

#### **ADVERTENCIA: Asegúrese de que todo el suministro eléctrico esté aislado antes de retirar las tapas del actuador.**

Compruebe que el suministro eléctrico concuerde con el indicado en la placa de identificación del actuador.

Se debe incluir un interruptor o disyuntor en la instalación del cableado del actuador. El interruptor o disyuntor debe cumplir los requisitos pertinentes de las normas IEC60947-1 y IEC60947-3 y ser adecuado para la aplicación. El interruptor o disyuntor no debe desconectar el conductor de protección de tierra. El interruptor o disyuntor debe montarse lo más cerca posible del actuador y estará marcado para indicar que es el dispositivo de desconexión para ese actuador en particular. El actuador debe estar protegido con dispositivos de protección contra sobretensión calificados de acuerdo a la publicación de Rotork PUB002-068. El interruptor o disyuntor deberá desconectar ambos polos de una alimentación trifásica.

 **ADVERTENCIA: Los actuadores destinados al uso con voltajes entre fases mayores de 500 V no deben ser utilizados en sistemas de alimentación flotantes, o sistemas tierra-fase, donde pueden existir voltajes entre fase y tierra, referentes al tipo de sistema de alimentación principal y voltaje nominal, superiores a 500 VAC; referencia BS EN IEC 61010 - Anexo I.**

#### **7.2 Conexiones a tierra**

Una lengüeta con un orificio de 6 mm de diámetro, adyacente a las entradas del conducto, permite el acoplamiento de una correa externa protectora de conexión a tierra por medio de una tuerca y un tornillo. También se suministra una conexión a tierra interna, pero no debe utilizarse por sí misma como la conexión a tierra de protección.

#### **7.3 Extracción de la tapa del bloque de terminales**

Utilizando una llave Allen de 6 mm, afloje los cuatro tornillos cautivos en forma pareja. No intente levantar la cubierta haciendo palanca con un destornillador, ya que dañaría el sello de la junta tórica (O-ring) y podría dañar también el camino de llama en una unidad certificada.

Los actuadores con la Herramienta de Configuración Bluetooth® Setting Tool *Pro* de Rotork instalada en el interior de la cubierta del compartimiento de terminales están identificados con una etiqueta amarilla autoadhesiva en la parte exterior de la cubierta del compartimiento de terminales.

La tarjeta de código de cableado fijada a la cubierta es específica para cada actuador y no debe intercambiarse con la de ningún otro actuador. En caso de duda, compare el número de serie que aparece en la tarjeta de código con el del actuador.

<span id="page-18-0"></span>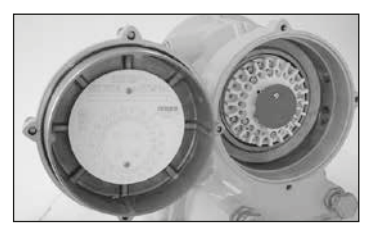

*Fig. 7.3.1*

La bolsa plástica en el compartimiento de terminales contiene, Tornillos y arandelas para terminales, Junta tórica (O-ring) de la tapa de repuesto, Diagrama de cableado, Manual de instrucciones.

#### **7.4 Entrada de cables**

Si la unidad se instala en un área clasificada se deben utilizar únicamente prensaestopas de cables o conductos con certificación a prueba de explosiones. En lugares peligrosos, sólo se puede utilizar un adaptador de rosca certificado a prueba de explosiones por entrada.

Retire todos los tapones plásticos rojos para transporte. Las entradas para cables deben ser adecuadas para cada tipo y tamaño de cable. Asegúrese de que los adaptadores roscados, prensaestopas de cables o conductos estén ajustados y sean totalmente impermeables. Selle las entradas de cables no utilizadas con un tapón roscado de acero o de bronce. En las zonas

peligrosas debe utilizarse un tapón ciego roscado debidamente certificado sin utilizar un adaptador de rosca intermedio.

Las entradas de cable en el compartimento de terminales del actuador están roscadas M25 x 1,5p.

Para instalación en EE. UU. y Canadá: Las juntas de estanqueidad se deben instalar en la carcasa. Los adaptadores de rosca M25 x 1.5p a 1/2", 3/4", 1", 1.25" o 1.5" NPT vienen instalados de fábrica.

#### **7.5 Conexión a los terminales**

Consulte el diagrama de cableado dentro de la cubierta del terminal para identificar las funciones de los terminales. Verifique si el voltaje de alimentación es el mismo que el marcado en la placa del actuador.

Retire la pantalla del terminal de alimentación.

Comience conectando estos cables y reemplace la pantalla. Cuando todas las conexiones estén listas, asegúrese de que el diagrama de cableado sea colocado nuevamente en el compartimiento del terminal.

**Para garantizar la seguridad de las conexiones eléctricas, es importante utilizar las arandelas necesarias, como se muestra en la foto 7.5.1. Si no se hace así, las conexiones pueden aflojarse o que los tornillos no se sujetan a los terminales de anillo. Las arandelas de presión deben estar comprimidas.** 

#### **Los pares de apriete de los tornillos no deben superar 1,5 Nm (1,1 lbf.ft)**

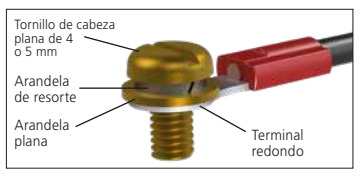

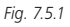

 **Para cumplir con la certificación ex eb: Los terminales numerados 1-3 y tierra debe estar conectados con 1 terminal de tipo anillo de M5 aislado adecuado para conductores de 10 o 14 AWG, los terminales numerados 4-47 debe estar conectados con 1 terminal de M4 aislado de tipo anillo adecuado para conductores de 14 o 16 AWG. Sólo se permite un conductor por terminal de anillo.**

 **ADVERTENCIA: El cableado puede alcanzar 80ºC en una temperatura ambiente de 70ºC. Por razones de seguridad, el mismo voltaje debe estar conectado a todos los terminales de indicación del actuador, terminales de entradas remotas y terminales de E/S digitales(si aplica).**

Todos los circuitos externos deben estar provistos de aislamiento adecuado para la tensión nominal teniendo en cuenta las reglamentaciones nacionales y disposiciones legales.

#### **7.6 Reemplazo de la cubierta de terminales**

Asegúrese de que el sello de la junta tórica y la unión de la espiga estén en buen estado y levemente engrasados antes de colocar la tapa nuevamente. Por favor vea la foto 7.3.1 al reemplazar la cubierta. Use una llave dinamométrica y una llave Allen de 6 mm para el apriete de los tornillos uniformemente a un par de 16 Nm (12 lbf.pie).

ATTENTION: RED PLASTIC PLUGS IN CONDUIT ENTRIES ARE FOR TRANSIT ONLY. FOR LONG TERM PROTECTION FIT SUITABLE METAL PLUGS. ATTENZIONE: I TAPPI IN PLASTICA ROSSA PER L'ENTRATA CAVI SONO SOLO TEMPORANEI. PER UNA PROTEZIONE PERMANENTE PREGO SOSTITUIRLI CON APPOSITI TAPPI METALLICI.

 ATENCION: LOS TAPONES ROJOS DE PLASTICO EN LAS ENTRADAS DE CABLE SON UNICAMENTE PARA TRANSPORTE. PARA PROTECCION PERMANENTE COLOCAR TAPONES METALICOS APROPIADOS.

 ACHTUNG: DIE ROTEN PLASTIKSTOPFEN SIND NUR FÜR DEN TRANSPORT GEEIGNET. FÜR DAVERHAFTEN SCHUTZ SIND DIESE GEGEN GEEIGNETE BLINDSTOPFEN AUSZÜTAUSCHEN.

 ATTENTION: LES BOUCHONS PLASTIQUES ASSURENT UNE PROTECTION TEMPORAIRE. POUR UNE PROTECTION DEFINITIVE UTILISER DES BOUCHONS METALLIQUES.

注意:コンジットロの赤色プラグは、輪送用を目的としたプラグです 長期に渡る保護の場合 適切なメタルプラグをご使用ください。

> 注音·接线端红色塑料封口仅为运输途中使用 长期正常保护时请用金属封口

즈이: 배서이어구이 빠가새 플라스티 플러그는 오지 아시요이니다. 오래 보관하기 위해서는 규격에 맞는 금속 플러그를 사용하십시오.

<span id="page-19-0"></span>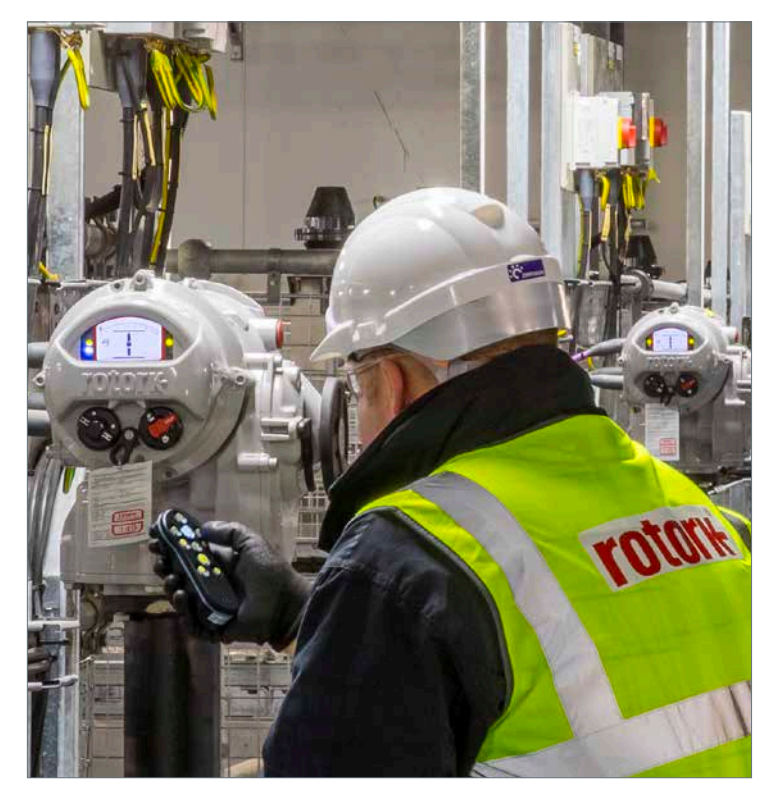

# **8. Puesta en marcha - Ajustes básicos**

Se accede a todos los ajustes del actuador, al registro de datos y a los datos de gestión de activos utilizando una de las Opciones de Ajuste enumeradas en la Sección 1.3. Se puede acceder también a datos de estado y de alarma además de los que se muestran en la pantalla de inicio.

**NO SE DEBE RETIRAR LA CUBIERTA ELECTRÓNICA. NO HAY AJUSTES CONFIGURABLES POR EL USUARIO DISPONIBLES DENTRO DEL MÓDULO DE CONTROL. LA CUBIERTA DE CONTROL ESTÁ SELLADA CON UNA ETIQUETA DE CALIDAD. SI SE ROMPE ESTA ETIQUETA SE INVALIDA LA GARANTÍA.** 

Estas instrucciones detallan los ajustes básicos que deben completarse antes de poner en servicio el actuador.

**LA OPERACIÓN ELÉCTRICA SOLO DEBE REALIZARSE DESPUÉS DE HABER REALIZADO Y VERIFICADO LA CONFIGURACIÓN BÁSICA.**

Las configuraciones básicas del actuador afectan el funcionamiento correcto de la válvula por el actuador. Si el actuador se ha suministrado con la válvula, el fabricante o el proveedor de la válvula pueden haber realizado ya esta configuración.

 **La configuración y el funcionamiento deben verificarse mediante la operación eléctrica y la prueba de función de la válvula actuada.**

#### **ESTA PUBLICACIÓN SOLO PROPORCIONA INSTRUCCIONES SOBRE LA REALIZACIÓN DE LAS CONFIGURACIONES BÁSICAS.**

Para instrucciones sobre los ajustes de control e indicación y para información sobre diagnóstico consulte PUB002-040.

#### <span id="page-20-0"></span>**8.1 Conexión al actuador con la herramienta de ajuste Rotork**

La Herramienta de Configuración de Rotork que incorpora la tecnología inalámbrica Bluetooth (Setting Tool *Pro* Rotork Bluetooth® v1.1– BTST) se muestra abajo. Se identifica mediante símbolos de tecla transparentes y sello transparente entre las carcasa superior y la inferior. El BTST se ha fabricado con carcasas azul y negra, y ambas tienen la misma funcionalidad.

La antigua herramienta de ajuste Rotork sólo por infrarrojos tiene una carcasa azul con teclas amarillas sólidas y una junta amarilla entre las carcasas.

Cualquiera de las herramientas de ajuste anteriores puede utilizarse con los actuadores IQT3 o IQT3 Pro.

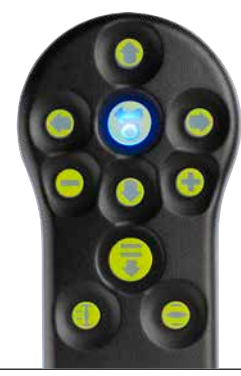

A continuación se muestran las teclas de navegación y configuración relevantes para la puesta en marcha de un actuador de la gama IQT.

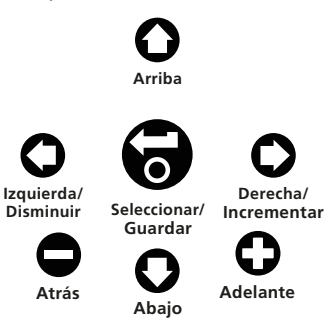

El actuador debe estar en CONTROL LOCAL o STOP antes de usar el BTST.

Pulse repetidamente la tecla **o** para volver a la pantalla de inicio.

*Fig. 8.1.1*

#### **Conexión al actuador utilizando Bluetooth**

La seguridad predeterminada establecida en el actuador para la conexión inalámbrica Bluetooth es por iniciación mediante infrarrojos. Esto significa que el usuario debe estar próximo y en línea visual directa del actuador.

Apunte la herramienta de configuración a la pantalla de visualización del actuador dentro de un rango de 0,25 m (10 in) v presione la tecla  $\Omega$ .

La pantalla cambiará a la pantalla del Menú Principal.

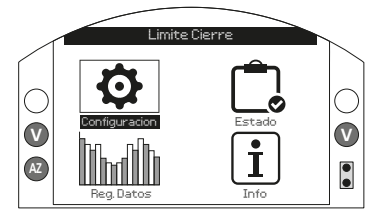

**La Herramienta de Configuración se conectará automáticamente mediante Bluetooth inalámbrico, lo que tardará hasta 5 segundos, y cuando esté conectada se indicará mediante luces azules que se iluminarán en la herramienta y en la ventana de visualización del actuador. Una vez conectada, la herramienta puede ser utilizada sin apuntar a la pantalla de visualización del actuador.**

La conexión inalámbrica Bluetooth se mantendrá mientras se realicen comandos de teclado de la Herramienta de Configuración. Después de un período de 6 minutos sin comandos de teclas, la conexión inalámbrica Bluetooth se desactivará y las luces azules de la Herramienta de Configuración y de la pantalla se apagarán. Para desactivar manualmente la conexión inalámbrica Bluetooth en cualquier momento, pulse la herramienta de configuración y las teclas  $\bigcirc$  C iuntas.

#### <span id="page-21-0"></span>**8.2 Conexión al actuador mediante configuración manual**

Esta sección describe cómo utilizar la función de configuración manual introducida en la Sección 1.3.

#### **8.2.1 Navegación y comandos**

Cuando se utiliza la configuración manual, los menús y comandos que aparecen en la pantalla se navegan utilizando el mando de control ABRIR/CERRAR.

Para navegar por la pantalla, mueva el mando 1/8 devuelta en sentido horario o antihorario, alineando un punto blanco con la muesca del vaciado. Mantenga el mando en esta posición entre 0,25 y 3 segundos.

Para seleccionar una opción de menú, gire el mando completamente (1/4 de vuelta) **en el sentido de las agujas del reloj**. Mantén esta posición durante 1 segundo. Suelte el mando para seleccionar la opción.

Para retroceder en un menú, gire el botón completamente **hacia la izquierda** (1/4 de vuelta) y manténgalo pulsado durante 1 segundo. Al soltar el mando, el menú retrocederá un paso.

Para salir del menú Ajustes, gire repetidamente el mando en el sentido contrario a las agujas del reloj hasta volver a la pantalla de inicio.

# **8.2.2 Configuración manual**

 **NOTA: La configuración manual está desactivada por defecto. Para activar esta función, siga las siguientes instrucciones.**

Coloque el mando de control LOCAL/STOP/ REMOTO en STOP o REMOTO antes de proceder.

#### **Paso 1 - Activación**

Con el BTST, vaya a **Ajustes** > **Indicación** > **Pantalla local**

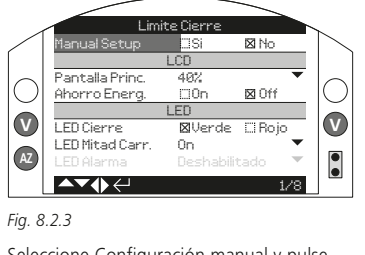

Seleccione Configuración manual y pulse la tecla  $\bigodot$ 

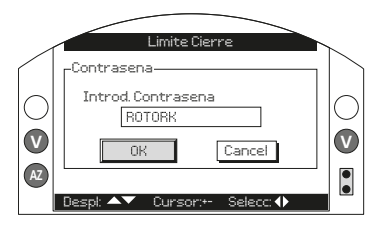

#### *Fig. 8.2.4*

Introduzca la contraseña del actuador y seleccione **OK**.

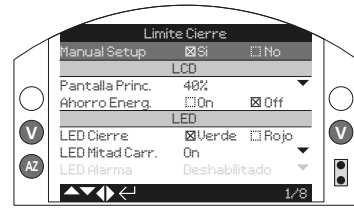

# *Fig. 8.2.5*

Pulse la tecla  $\bigcirc$  o  $\bigcirc$  en la herramienta de configuración y seleccione **Sí**. Pulse a para confirmar.

Una vez activada la configuración manual, El inicio de la conexión de la aplicación ya no está disponible a través del método de la Sección 1.4.1. Consulte el apartado 1.3 para conocer otros métodos disponibles para la conexión.

# **Paso 2 - Iniciación**

Para iniciar la configuración manual, gire el mando de control ABRIR/CERRAR en la secuencia siguiente:

**sentido horario > sentido antihorario > sentido horario > sentido antihorario** 

#### **Paso 3 - Salir del menú de configuración**

Para salir del menú Configuración:

- 1. Gire repetidamente el mando de control **en sentido antihorario**, hasta llegar a la pantalla de inicio.
- 2. Coloque el mando de control LOCAL/ REMOTO/STOP en LOCAL.

Alternativamente, el sistema sale automáticamente de la configuración manual si no se emite ningún comando durante 5 minutos.

#### <span id="page-22-0"></span>**8.3 Seguridad - Contraseña**

 **NOTA: En esta sección y en las siguientes, los símbolos mostrados corresponden a las teclas BTST. Consulte la sección 1 para ver los comandos equivalentes en la aplicación Rotork y la configuración manual.**

El nivel de seguridad por defecto para conectarse al actuador es por iniciación inalámbrica Bluetooth. La conexión por infrarrojos requiere que el usuario se encuentre junto al actuador a menos de 0,25 metros de distancia y en línea de visión directa con la pantalla. Para instrucciones sobre la conexión del actuador consulte la Sección 8.1.

Todos los ajustes del actuador pueden verse con el actuador seleccionado en Local, Detención o Remoto.

#### **Para cambiar los ajustes del actuador, el actuador debe estar seleccionado en Local o en Detención y se debe ingresar la contraseña correcta.**

Si el actuador está seleccionado en Remoto y se selecciona una configuración, se mostrará la advertencia siguiente:

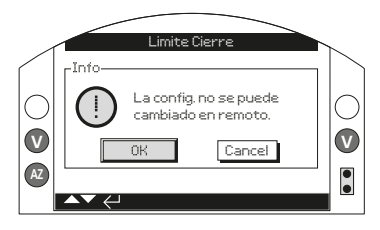

#### *Fig. 8.3.1*

Seleccione **OK** para volver a las pantallas de configuración.

Con el actuador seleccionado en Local o en Detención y cuando se selecciona cualquier función se mostrará la pantalla de Contraseña:

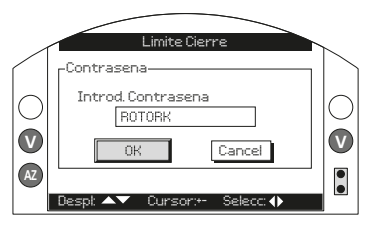

*Fig. 8.3.2*

**Se muestra la contraseña predeterminada en fábrica ROTORK y se resalta la tecla OK.** Pulse la tecla **a.** 

Se mostrará nuevamente la pantalla de configuración. El ejemplo a continuación muestra **Configuraciones** > **Límites** > **Configuración de Cierre** con la función **Acción** resaltada:

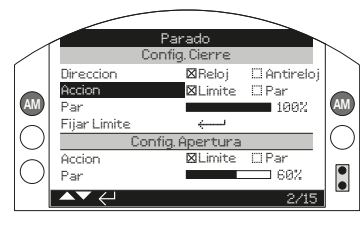

*Fig. 8.3.3*

Presione la tecla a para seleccionar.

Se resaltarán la función y su opción de configuración o rango:

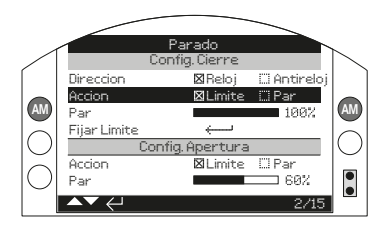

#### *Fig. 8.3.4*

**Si el usuario no desea cambiar el valor de la función, presione el botón de retroceso para salir sin cambiar.**

<span id="page-23-0"></span>Utilice  $\Omega$  o las teclas de flecha  $\Omega$  para cambiar la configuración al valor requerido, el ejemplo abajo muestra la selección de una acción de cierre de **Par**.

Lo resaltado volverá al nombre de la función solamente y se mostrará su configuración almacenada:

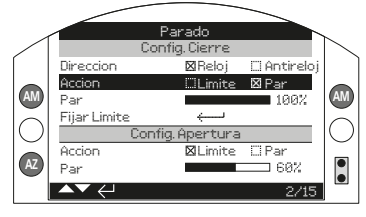

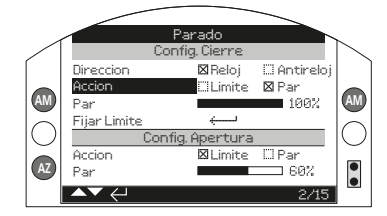

*Fig. 8.3.6*

#### *Fig. 8.3.5*

Presione la tecla **a** para seleccionar.

**La contraseña se solicitará la primera vez que se seleccione una función. Una vez que se ingresó correctamente, no se requerirá el ingreso de la contraseña nuevamente durante la duración de la comunicación de la herramienta de configuración con el actuador. Es posible establecer otras funciones según se requiera.**

#### **8.4 Menú de configuraciones básicas**

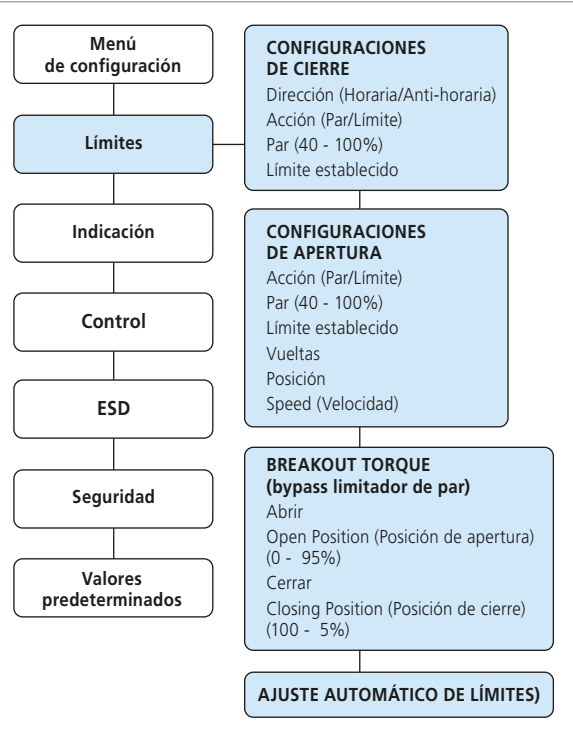

#### <span id="page-24-0"></span>**8.5 Configuraciones básicas – Límites**

#### **La configuración y el funcionamiento deben verificarse mediante la operación eléctrica y la prueba de función de la válvula actuada.**

Conecte al actuador según se describe en la Sección 8.1. Desde la pantalla de inicio de la visualización de Posición presione la tecla . Se mostrará el menú principal.

Navegue a **Configuraciones** utilizando las teclas  $\Omega$   $\Omega$   $\Omega$   $\Omega$  v presione  $\Omega$  para seleccionar.

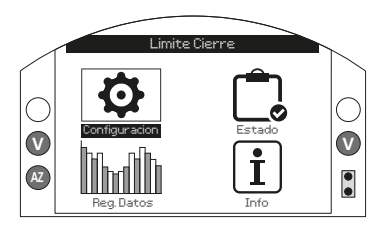

*Fig. 8.5.1*

Se mostrará el menú de configuración o ajustes:

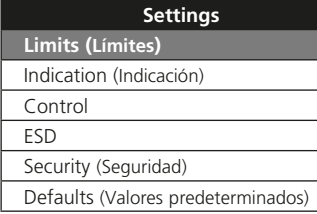

Navegue a **Límites** utilizando las teclas  $\mathbf{\Omega}\mathbf{\Omega}$  y presione  $\mathbf{\Omega}$  para seleccionar.

**La configuración que se seleccionó para cambiar requerirá el ingreso de una contraseña - Consulte la Sección 8.3.**

Las configuraciones de límite se muestran a continuación con sus valores predeterminados en fábrica:

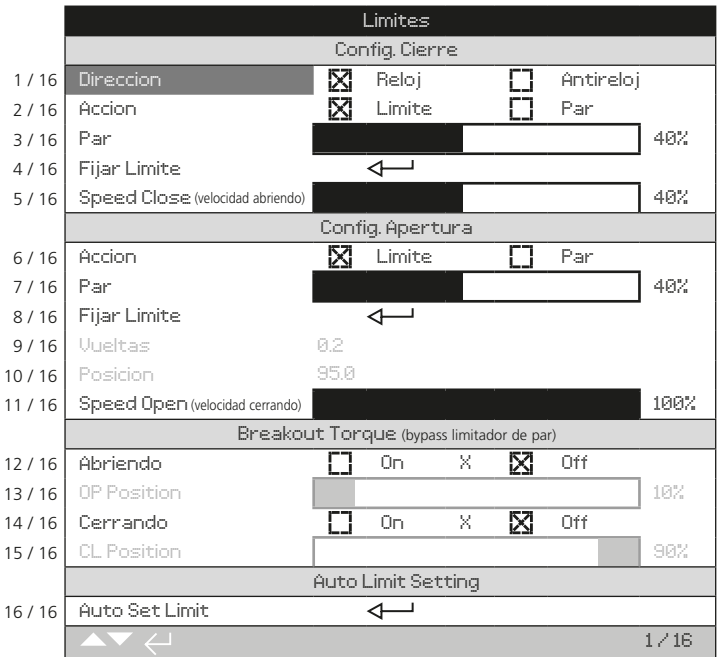

Se muestra la función Dirección de Cierre (1 / 16) resaltada. Presione  $\bigcirc$  para deslizarse por las funciones. Las funciones se resaltarán a su vez. NOTA: Las velocidades independientes para abrir y cerrar solo están disponibles con la versión de firmware UIB V205 o posterior.

#### <span id="page-25-0"></span>**8.6 Configuraciones de cierre**

#### **1 / 16. Dirección de cierre**

La función establece la dirección requerida para cerrar la válvula. Opere el actuador y la válvula en forma manual para establecer la dirección de cierre.

Presione a para seleccionar la función Dirección de Cierre. Use  $\bigcirc$  o  $\bigcirc$  para verificar la configuración requerida. Presione **para** establecer.

## **2 / 16. Acción de cierre**

El actuador puede ser configurado para cerrar en par para las válvulas de asiento o límite para válvulas sin asiento.

 **Consulte con el fabricante de las válvulas para obtener la configuración recomendada. Si no hay instrucciones del fabricante de la válvula, consulte la tabla siguiente.**

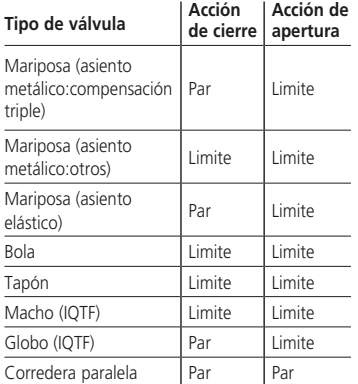

Presione **a** para seleccionar la función Acción de Cierre. Use  $\bigcirc$  o  $\bigcirc$  para verificar la configuración requerida. Presione para establecer.

**Nota: IQT3 Pro incluye topes mecánicos; consulte la sección 6.6 para información sobre su ajuste. Consulte al fabricante de la válvula para confirmación del ajuste de la acción de cerrar/abrir y ajuste de topes mecánicos.**

Los actuadores IQTF no tienen topes mecánicos pero el número de vueltas de salida es limitado (consulte 8/16 Establecer límite de apertura).

Los actuadores de salida lineal IQTF-L están limitados hasta una carrera máxima de 153 mm o 22 vueltas de la transmisión lineal cualquiera que sea es más corto.

# **3 / 16. Torque (par) de cierre**

El valor de par disponible para cerrar la válvula puede establecerse entre 40% y 100% del valor nominal. El valor nominal de par del actuador se muestra en su placa de identificación.

Presione **a** para seleccionar la función Par de Cierre. Use la tecla **O** para disminuir el valor y la tecla  $\Omega$  para aumentarlo.

Presione la tecla  $\bigodot$  para establecer.

# **4 / 16. Configuración de límite cerrado**

Presione **a** para seleccionar la función Límite de Cierre. El actuador mostrará la siguiente instrucción:

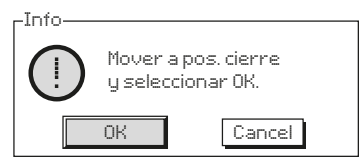

*Fig. 8.6.1*

Mueva el actuador y la válvula a la posición de cierre. Permita operar en dirección de apertura de 1/2 hasta 1 vuelta del volante.

Presione a para establecer la posición de límite de cierre.

#### **5 / 16. Speed Close (Velocidad de cierre)**

Este es el porcentaje de velocidad máxima utilizado para realizar una operación de cierre.

Pulse a para seleccionar la función de velocidad de cierre. Use la tecla para disminuir el valor y la tecla  $\Omega$  para aumentarlo.

Presione la tecla para establecer.

#### <span id="page-26-0"></span>**8.7 Configuraciones de apertura**

#### **6 / 16. Acción de apertura**

El actuador puede ser configurado para abrir por par para los tipos de válvula de asiento o límite para los tipos de válvulas sin asiento.

 **Consulte con el fabricante de las válvulas para obtener la configuración recomendada. Si no hay instrucciones de fabricante de válvula, configure la acción de abierto a "Límite".**

Presione **a** para seleccionar la función Acción de Apertura. Use  $\bigcirc$  o  $\bigcirc$  para verificar la configuración requerida. Presione **a** para establecer.

# **7 / 16. Torque (par) de apertura**

El valor de par disponible para abrir la válvula puede establecerse entre 40% y 100% del valor nominal. El valor nominal de par del actuador se muestra en su placa de identificación.

Presione **a** para seleccionar la función Par de Apertura. Use la tecla **O** para disminuir el valor y la tecla  $\bullet$  para aumentarlo.

Presione **para establecer**.

#### **8 / 16. Configuración de límite de apertura**

Presione  $\bigodot$  para seleccionar la función Límite de Apertura. El actuador mostrará la siguiente instrucción:

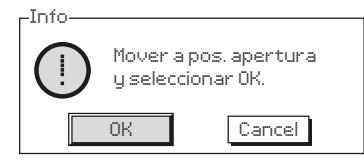

#### *Fig. 8.7.1*

Mueva el actuador y la válvula a la posición de apertura. Permita operar en dirección de cierre de 1/2 hasta 1 vuelta del volante.

Presione a para establecer la posición de límite de apertura.

#### **9 / 16. Establecimiento de vueltas (no editable)**

Muestra las vueltas de salida del actuador entre las posiciones establecidas de límite Cerrado y Abierto.

 **Nota: IQTF está limitado a un máximo de 22 vueltas.**

# **10 / 16. Posición (no editable)**

Muestra la posición actual del actuador en % de apertura.

**Nota: Los valores de vueltas y de posición no se actualizan mientras se están visualizando en la pantalla. Para visualizar los valores actualizados**  utilice la tecla de **Q** para volver al **Menú de configuración y seleccione Límites.**

#### **11 / 16. Speed Open (Velocidad de apertura)**

Este es el porcentaje de velocidad máxima utilizado para realizar una operación de apertura.

Pulse a para seleccionar la función de velocidad de apertura. Use la tecla **O** para disminuir el valor y la tecla  $\Omega$  para aumentarlo.

Presione la tecla  $\bigodot$  para establecer.

#### **8.8 Breakout Torque (bypass limitador de par)**

El ajuste por defecto del par de apertura y cierre es Off (la protección de par está activa en todo momento). El bypass de la protección de par permite la disponibilidad de un par de aproximadamente 150% del valor nominal. El fabricante de la válvula/integrador debe ser consultado para confirmar que la estructura de la válvula y los componentes de interfaz pueden soportar el par/empuje adicional.

# **12 / 16. Apertura**

La protección del par de apertura puede ser desviado en una parte configurable de la carrera de apertura. Cuando esté habilitado, se podrá realizar un par de hasta aproximadamente 150% del par nominal para abrir válvulas "pegajosas".

Pulse a para seleccionar la función Par de apertura. Use  $\bigcirc$  o  $\bigcirc$  para verificar la configuración requerida.

Presione  $\bigodot$  para establecer.

Cuando está habilitada (consulte 12 / 16) es posible configurar la posición sobre la carrera de apertura donde la protección de par está desviada en un rango de posición 0% (límite cerrado) a 95% abierto. Fuera de la posición de bypass, el valor de límite de par volverá al configurado, consulte de 7 / 16.

Presione a para seleccionar la función de bypass de Apertura. Use **O** la tecla para disminuir el valor y la tecla  $\Omega$  para  $a$ umentarlo. Presione  $\bigodot$  para establecer.

#### **14 / 16. Cierre**

La protección del par de cierre puede ser desviada en una parte configurable de la carrera de cierre. Cuando esté habilitado, se podrá realizar un par de hasta aproximadamente 150% del par nominal para cerrar válvulas "pegajosas". Fuera de la posición de bypass, el valor del interruptor de par volverá al establecido, consulte de 3 / 16.

Pulse a para seleccionar la función de Par de Apertura de Cierre. Use  $\bigcirc$  o  $\bigcirc$  para verificar la configuración requerida.

Presione  $\bigodot$  para establecer.

# **15 / 16. Posición CL**

Cuando está habilitada (consulte 14 / 16) es posible configurar la posición sobre la carrera de apertura donde la protección de par está desviada en un rango de posición 100% (límite abierto) a 5% abierto.

Presione **a** para seleccionar la función de posición bypass de Cierre. Use la tecla  $\bigcirc$  para disminuir el valor y la tecla  $\bigcirc$  para aumentarlo. Presione a para establecer.

# **16 / 16. Ajuste automático de límite**

El IQT está equipado con una función para ajustar los límites automáticamente. Para poderla utilizar, la válvula debe requerir menos del 40% del par nominal durante la carrera. Los actuadores que requieran más del 40% deben ser configurados manualmente.

Una vez activado, el actuador intentará encontrar primero el límite de Cierre y, a continuación, el límite de Apertura. Durante este periodo, el actuador recorrerá toda la carrera sin ninguna advertencia. No se ajustará ningún límite hasta que se haya realizado todo el ciclo. Si el actuador detecta alguna obstrucción (o el par supera el 40%, es posible que se establezca un límite incorrecto. En caso de duda, ajuste el límite de manera manual.

Pulse a para seleccionar la función de ajuste automático de límites. El actuador mostrará la siguiente instrucción:

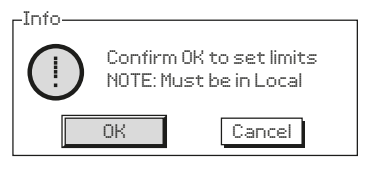

*Fig. 8.8.1*

Pulse a para iniciar la configuración automática.

El actuador intentará alcanzar primero el límite de Cierre y, a continuación, el límite de Apertura. Una vez se hayan detectado ambos límites a causa de la elevada resistencia mecánica, se guardarán en la memoria.

En caso de que la secuencia se interrumpa o se detecte una falla durante la configuración, se mostrará el siguiente error:

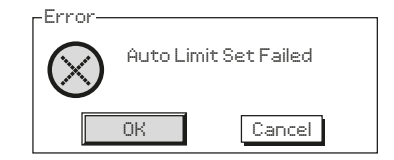

*Fig. 8.8.2*

# <span id="page-28-0"></span>**9. Mantenimiento, control y solución de problemas**

#### **Mantenimiento**

Cada actuador Rotork ha sido probado en su totalidad antes del envío para ofrecer años de operación libre de problemas, siempre que sea instalado, sellado y puesto en marcha de acuerdo a las instrucciones suministradas en esta publicación.

El exclusivo sistema no intrusivo de la carcasa del actuador IQT proporciona protección completa para los componentes del actuador.

Los engranajes del actuador IQ están ubicados en un baño de aceite y está lubricados por vida y no requieren reposición. Si el aceite se extrae o se pierde, el actuador no debe ser accionado eléctricamente, ya que puede producirse un fallo prematuro.

No se deben retirar las cubiertas para inspecciones de rutina ya que puede perjudicar la fiabilidad futura del actuador.

La cubierta del módulo de control eléctrico está garantizada por el sello de control de calidad de Rotork. No se debe retirar ya que el módulo no contiene ningún componente que pueda recibir servicio en el sitio.

Todas las fuentes de alimentación eléctrica del actuador deben aislarse antes de realizar cualquier tipo de mantenimiento o inspección, excepto la sustitución de la pila de 9 V.

Es preciso aislar la alimentación eléctrica antes de retirar las cubiertas del actuador. Consulte las instrucciones de reemplazo de la batería.

Para el mantenimiento de rutina debe:

- Verificar el ajuste de los tornillos de fijación del actuador a la válvula
- Verificar que el husillo de la válvula y la tuerca de arrastre estén limpios y adecuadamente lubricados
- En caso que la válvula motorizada se utilice esporádicamente, se debe establecer un programa de operación de rutina
- Sustituya la pila de 9V cada 3 años
- Revisar la caja del actuador en busca de daño, tornillos sueltos o que falten
- Asegurarse de que no haya acumulación excesiva de polvo o de contaminantes sobre el actuador
- Comprobar que no haya pérdida de lubricante (Consulte la Sección 11 para lubricantes)

#### **Pila de 9V**

El compartimento de la pila de 9V es accesible a través del enchufe de la pila externa en la carcasa del actuador. La pila de 9V es la única pila reemplazable y soporta los relés de indicación del actuador, el registro de datos y la pantalla de posición (LCD) sólo cuando la fuente de alimentación principal está apagada. Asegura que se indique y muestre la posición actual en caso de operación manual.

No se requiere la batería para retener la configuración del actuador o para el seguimiento de cambios de posición.

Con la alimentación desconectada y sin una pila de 9V instalada o cuando descargada, todos los ajustes configurados se conservan de forma segura en la EEPROM y los cambios de posición son seguidos por el encoder absoluto.

Con el retorno de la alimentación se mostrará la posición correcta actual y el actuador operará normalmente.

#### **ADVERTENCIA: El soporte de la pila de 9V en la carcasa del actuador también protege al usuario de las conexiones peligrosas con corriente dentro del actuador y, por lo tanto, no sería dañado. El actuador debe estar aislado o desconectado en caso de que se deba retirar el soporte de la batería de la caja de engranajes del actuador.**

# **ADVERTENCIA:**

**Sustitución de la pila de 9V**

**Si el actuador se encuentra en un área clasificada, se debe obtener un permiso en la forma de ''permiso de trabajo en caliente'' u otra norma local antes de la extracción y/o reemplazo de la batería.**

Al sustituir la batería es necesario que la alimentación de red esté aislada.

#### **Extracción de la pila de 9V**

El actuador debe seleccionarse en Stop mediante el mando de control rojo – Consulte la Sección 4.2. Se accede a la batería mediante un tapón de cierre etiquetado situado en la caja de engranajes principal que se encuentra cerca del eje del volante.

Retire el tapón de cierre utilizando la llave Allen adecuada, asegurándose de que el sello de la junta tórica permanezca en el tapón. Desconecte el mazo de cables de la batería de los terminales de la batería. Utilizando la cinta negra para extraer la batería, saque la batería de la cavidad de sellado de goma.

#### **Batería de respaldo**

El kit de batería de respaldo es un conjunto de baterías opcional que se instala dentro del compartimento eléctrico del actuador. El kit de batería de respaldo opera el actuador durante la pérdida de energía o por una orden del operador. Este kit baterías no es reemplazable. Consulte la sección 16 para obtener más información.

 **PRECAUCIÓN: EN NINGÚN CASO SE DEBE RETIRAR LA CUBIERTA ELECTRÓNICA. LA RETIRADA DE ESTA CUBIERTA PUEDE CAUSAR DAÑOS EN EL KIT DE BATERÍAS QUE PUEDEN PROVOCAR UN INCENDIO O UNA EXPLOSIÓN.**

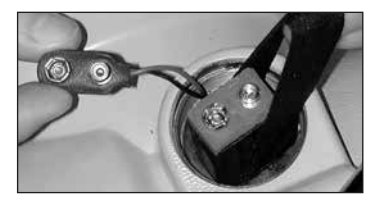

*Fig. 9.0.1*

#### **Tipos de pilas de 9V**

Actuadores con certificación internacional, de la UE y del Reino Unido para zonas peligrosas, use una batería de litio-dióxido de manganeso según se establece en la Figura 9.0.2 Tipos de baterías -Tabla.

Para los actuadores certificados para zonas peligrosas de Estados Unidos y Canadá, utilice una batería de dióxido de manganeso de litio Ultralife U9VL. Se pueden utilizar baterías equivalentes, reconocidas por UL.

Para los actuadores para zonas no peligrosas, se recomienda una pila de litio de dióxido de manganeso, aunque se puede utilizar cualquier pila de 9V equivalente. En caso de dudas en relación al tipo correcto de batería, póngase en contacto con Rotork.

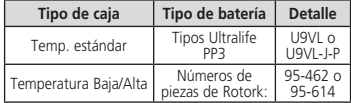

*Fig. 9.0.2 Tipo de batería - Tabla*

#### **Montaje de la pila de 9V de repuesto**

Coloque la cinta que permite extraer la batería alrededor de la batería de repuesto e insértela en la cavidad de sellado de goma. Reconecte el mazo de cables de la batería a los terminales de la batería. Vuelva a ajustar el tapón de cierre de la batería y asegúrese de que la junta tórica esté en buenas condiciones y colocada correctamente. Apriete a mano el tapón de cierre a 8 Nm (6 pies por libras) utilizando la llave Allen adecuada.

#### **Aceite**

A menos que se pidan especialmente para condiciones climáticas extremas, los actuadores Rotork se entregan con cajas de engranajes con aceite SAE 80EP, adecuado para temperaturas ambiente que oscilan de -22 °F / -30 °C a 160 °F / 70 °C.

Los actuadores IQ no requieren cambios regulares de aceite (consulte la Sección 11, Pesos y medidas).

#### **Control de torque (par) y posición**

La gama de actuadores IQ incorpora un control a tiempo real e instantáneo de Par y Posición como estándar. El Par y la Posición se pueden utilizar para controlar el rendimiento de la válvula durante su funcionamiento. Se puede evaluar el efecto de los cambios de proceso (presión diferencial, etc.), se pueden evaluar, los puntos desfavorables en el recorrido de la válvula se pueden identificar así como

medir el par desarrollado a lo largo de la carrera para establecer los ajustes de límite de par de abierto y cerrado apropiados.

**Existen dos pantallas de inicio que indican el par y la posición simultáneamente. Consulte la Sección 4.4.**

**Indicación analógica de posición y de par**

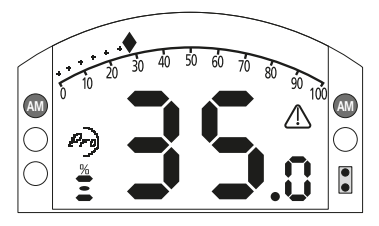

#### *Fig. 9.0.3*

El ejemplo muestra el actuador 35,0% abierto, produciendo 27% de par nominal. El triángulo de advertencia indica que se ha disparado el par del actuador.

Nota: Los valores de par y de posición mostrados son dinámicos y mostrarán el par real y los valores de posición medidos en curso. Luego de un disparo de par, el valor de par tiende a caer a medida que los componentes mecánicos se relajan ya que no hay accionamiento.

**Indicación digital de posición y de par**

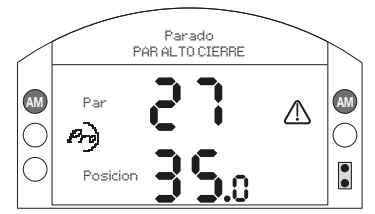

#### *Fig. 9.0.4*

El ejemplo muestra el actuador 35% abierto, produciendo 27% de par nominal. La barra de estado y el triángulo de advertencia indican que se ha disparado el par del actuador al cerrar.

Nota: El actuador disparará el par y se detendrá cuando el valor de par alcance el valor establecido para la conmutación de par para apertura (cuando se abre) y cierre (cuando se cierra) (consulte 8.5 y 8.6). A causa de los efectos de inercia (variable con velocidad/carga) y resilencia de la válvula, el par enviado y mostrado puede ser más alto.

# <span id="page-30-0"></span>**10. Desinstalación y consideraciones medioambientales**

Indicaciones para el usuario final acerca de cómo desechar el producto al final de su vida útil.

En todos los casos, consulte las normas de la autoridad local antes de la eliminación.

El actuador se puede desmontar invirtiendo las operaciones detalladas en las secciones de montaje y cableado.

Deben seguirse todas las advertencias detalladas en las secciones de montaje y conexión de cables. La eliminación del actuador o de cualquiera de sus componentes debe hacerse de acuerdo con la siguiente tabla.

 **ADVERTENCIA: Es esencial que el actuador no esté sometido a ninguna carga de la válvula/sistema en el momento del desmontaje, ya que esto podría causar lesiones al operador debido a que el actuador se mueva inesperadamente.**

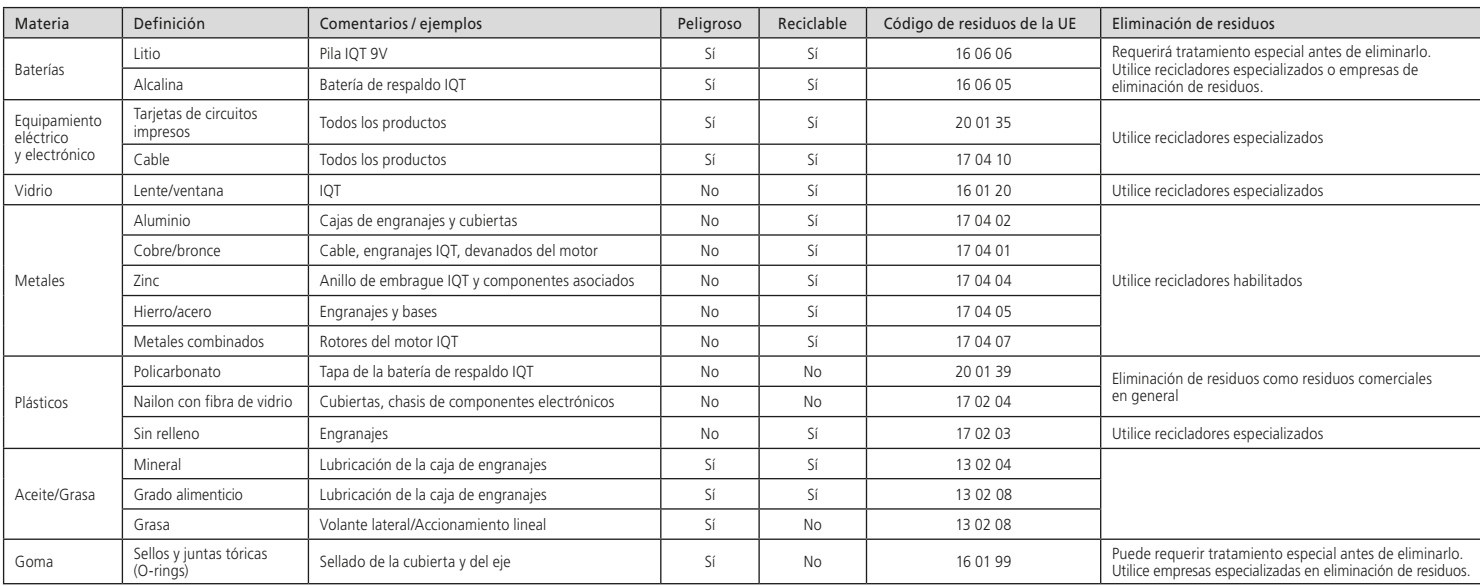

# <span id="page-31-0"></span>**11. Pesos y medidas**

#### **Aceite lubricante**

Consulte la placa de características del actuador. Los actuadores IQT se lubrican con los grados de aceite especificados abajo. Se llenan en fábrica de por vida y en el servicio normal no requiere recarga.

Rangos de temperatura ambiente:

**Estándar** -30 a 70 ºC (-22 a 158 ºF) IQT Tamaño 50-2000: Aceite lubricante FUCHS RENOLIN ZAF15LT.**†**

IQT Tamaño 3000: Aceite lubricante FUCHS RENOLIN UNISYN OL 32.**†**

**M61** -61 a 40 °C (-78 a 104 °F):

Solo tamaño 50-500: ACEITE HIDRÁULICO SHELL AFROSHELL FLUID 41

#### **Aceite lubricante grado alimentario**

Si el usuario lo especifica, los actuadores IQT se llenarán con aceite lubricante HYDRA LUBE GB LIGHT† adecuado para el rango de temperatura -20 a 70 °C  $(-4 \text{ a } 160 \text{ °F})$ .

# **Grasa - Unidad de accionamiento lineal**

Los conjuntos de accionamiento lineal IQTF L deben lubricarse regularmente con FUCHS RENOLIT CL X2. Consulte el apartado 6.3.

#### **Grasa - Unidad base**

Las juntas tóricas utilizan FUCHS CASSIDA GREASE CLEAR 2 FOOD o equivalente para todas los rangos de temperatura.

**† Los aceites y lubricantes están sujetos a cambios debido a la disponibilidad de suministro en nuestras instalaciones de fabricación en todo el mundo. Para información detallada por favor póngase en contacto con su agente local de Rotork.**

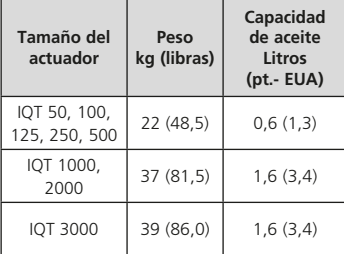

Consulte la placa de identificación del actuador para el tipo de aceite. Para la ubicación del tapón de aceite consulte la Sección 11

# **12. Aprobaciones de IQT**

Consulte la placa de identificación con relación a los detalles específicos de aprobación de la unidad.

#### **Internacional – Áreas peligrosas**

IECEx. IEC 60079-0, IEC 60079-1, IEC 60079-7, IEC 60079-31 y ISO 80079-36

 $Fx$  db<sup>1</sup> h IIB  $TA^2$  Gb IP66/IP68

#### Ex h th IIIC  $T120^{\circ}C^3$  Dh

Temperatura -20°C a +70°C (-4°F a +158°F) \*Opción -30°C a +70°C (-22°F a +158°F) \*Opción -40°C a +70°C (-40°F a +158°F) \*Opción -50°C a +40°C (-58°F a +104°F)

# Ex db1 h IIC T42 Gb IP66/IP68 Ex h th IIIC  $T120^{\circ}C^3$  Dh

Temperatura -20°C a +70°C (-4°F a +158°F) \*Opción -30°C a +70°C (-22°F a +158°F) \*Opción -40°C a +70°C (-40°F a +158°F) \*Opción -50°C a +40°C (-58°F a +104°F)

- <sup>1</sup> Ex eb añadido si la compartimento de terminales es de seguridad aumentada.
- <sup>2</sup> Puede ser T6 cuando se especifica el ciclo de trabajo. Excluye los actuadores con revestimiento intumescente.
- <sup>3</sup> Puede ser T80ºC cuando se especifica el ciclo de trabajo. Excluye los actuadores con revestimiento intumescente.

**Las clases de temperatura T6 y T80°C se basan en ciclos de trabajo específicos, consulte la sección 15.**

#### **UE y Reino Unido – Áreas peligrosas**

ATEX (2014/34/EU) UKEX (2016 No. 1107) II 2 G D  $Fx$  db<sup>1</sup> h IIB  $TA^2$  Gb IP66/IP68 Ex h tb IIIC T120ºC3 Db

Temperatura -20°C a +70°C (-4°F a +158°F) \*Opción -30°C a +70°C (-22°F a +158°F) \*Opción -40°C a +70°C (-40°F a +158°F) \*Opción -50°C a +40°C (-58°F a +104°F)

# Ex db1 h IIC T42 Gb IP66/IP68 Ex h th IIIC  $T120^{\circ}C^3$  Dh

Temperatura -20°C a +70°C (-4°F a +158°F) \*Opción -30°C a +70°C (-22°F a +158°F) \*Opción -40°C a +70°C (-40°F a +158°F) \*Opción -50°C a +40°C (-58°F a +104°F)

<sup>1</sup> Ex eb añadido si la compartimento de terminales es de seguridad aumentada.

- <sup>2</sup> Puede ser T6 cuando se especifica el ciclo de trabajo. Excluye los actuadores con revestimiento intumescente.
- <sup>3</sup> Puede ser T80ºC cuando se especifica el ciclo de trabajo. Excluye los actuadores con revestimiento intumescente.

**Las clases de temperatura T6 y T80°C se basan en ciclos de trabajo específicos, consulte la sección 15.**

#### **EUA – Áreas peligrosas**

**FM y CSAus - A prueba de explosiones para NEC Artículo 500.** FM 3600, FM 3615 y FM3616 Clase I, División 1, Grupos C y D Clase I, División 1, Grupos E, F y G Temperatura -30 °C a +70 °C (-22 °F a +158 °F) \*Opción -40 °C a +70 °C (-40 °F a +158 °F) \*Opción -50 °C a +40 °C (-58 °F a +104 °F)

Clase I, División 1, Grupos B, C y D Clase I, División 1, Grupos E, F y G Temperatura -30 °C a +70 °C (-22 °F a +158 °F) \*Opción -40 °C a +70 °C (-40 °F a +158 °F) \*Opción -50 °C a +40 °C (-58 °F a +104 °F)

#### **Brasil – Área peligrosa**

Certificación INMETRO Ex db IIB T4 Gb Ex tb IIIC T120°C Db, IP66 & IP68

Temperatura -20°C a +70°C (-4°F a +158°F) \*Opción -30°C a +70°C (-22°F a +158°F) \*Opción -40°C a +70°C (-40°F a +158°F) \*Opción -50°C a +70°C (-58°F a +158°F)

Ex db IIC T4 Gb Ex tb IIIC T120°C Db, IP66 & IP68

Temperatura -20°C a +70°C (-4°F a +158°F) \*Opción -30°C a +70°C (-22°F a +158°F) \*Opción -40°C a +70°C (-40°F a +158°F) \*Opción -50°C a +70°C (-58°F a +158°F)

#### Ex dh eb IIB T4 Gb Ex tb IIIC T120°C Db, IP66 & IP68

Temperatura -20°C a +70°C (-4°F a +158°F) \*Opción -30°C a +70°C (-22°F a +158°F) \*Opción -40°C a +70°C (-40°F a +158°F) \*Opción -50°C a +70°C (-58°F a +158°F)

# Ex dh eb IIC T4 Gb

Ex tb IIIC T120°C Db, IP66 & IP68

Temperatura -20°C a +70°C (-4°F a +158°F) \*Opción -30°C a +70°C (-22°F a +158°F) \*Opción -40°C a +70°C (-40°F a +158°F) \*Opción -50°C a +70°C (-58°F a +158°F)

#### **Canadá – Áreas peligrosas**

CSA a prueba de explosiones a C22.2 No 30

CSA a prueba de ignición por polvo según C22.2 Nº 25

Clase I, División 1, Grupos C y D Clase I, División 1, Grupos E, F y G Temperatura -30 °C a +70 °C (-22 °F a +158 °F) \*Opción -40 °C a +70 °C (-40 °F a +158 °F) \*Opción -50 °C a +40 °C (-58 °F a +104 °F)

Clase I, División 1, Grupos B, C y D

Clase I, División 1, Grupos E, F y G Temperatura -30 °C a +70 °C (-22 °F a +158 °F) \*Opción -40 °C a +70 °C (-40 °F a +158 °F) \*Opción -50 °C a +40 °C (-58 °F a +104 °F)

#### **China – Áreas peligrosas (CCC Ex)**

2020322307001143 & 2020322307001140

GB 3836.1 – 2021, GB 3836.2 – 2021 GB 3836.3 – 2021, GB 3836.31 – 2021

#### Ex db IIB T4 Gb Ex tb IIIC T120C Db IP66/IP68

Temperatura -20°C a +70°C (-4°F a +158°F) \*Opción -30°C a +70°C (-22°F a +158°F) \*Opción -40°C a +70°C (-40°F a +158°F) \*Opción -50°C a +40°C (-58°F a +104°F)

#### Ex db IIC T4 Gb Ex tb IIIC T120C Db IP66/IP68

Temperatura -20°C a +70°C (-4°F a +158°F) \*Opción -30°C a +70°C (-22°F a +158°F) \*Opción -40°C a +70°C (-40°F a +158°F) \*Opción -50°C a +40°C (-58°F a +104°F)

#### Ex dheb IIB T4 Gb Ex tb IIIC T120C Db IP66/IP68

Temperatura -20°C a +70°C (-4°F a +158°F) \*Opción -30°C a +70°C (-22°F a +158°F) \*Opción -40°C a +70°C (-40°F a +158°F) \*Opción -50°C a +40°C (-58°F a +104°F)

#### Ex dbeb IIC T4 Gb Ex tb IIIC T120C Db IP66/IP68

Temperatura -20°C a +70°C (-4°F a +158°F) \*Opción -30°C a +70°C (-22°F a +158°F) \*Opción -40°C a +70°C (-40°F a +158°F) \*Opción -50°C a +40°C (-58°F a +104°F)

**China – Áreas peligrosas (CCC Ex)** 2020322307000647 & 2020322307000648 GB 3836.1 – 2021, GB 3836.2 – 2021

GB 3836.31 – 2021

#### Ex dh IIR TA Gh Ex tb IIIC T120ºC Db

Temperatura -20°C a +70°C (-4°F a +158°F) \*Opción -30°C a +70°C (-22°F a +158°F) \*Opción -40°C a +70°C (-40°F a +158°F) \*Opción -50°C a +40°C (-58°F a +104°F)

#### $Fx$  db IIC T<sub>4</sub> G<sub>b</sub> Ex tb IIIC T120ºC Db

Temperatura -20°C a +70°C (-4°F a +158°F) \*Opción -30°C a +70°C (-22°F a +158°F) \*Opción -40°C a +70°C (-40°F a +158°F) \*Opción -50°C a +40°C (-58°F a +104°F)

#### **India – Áreas peligrosa**

IS/IEC-60079-0, IS/IEC-60079-1 Ex db IIB T4 Gb

Temperatura -20°C a +70°C (-4°F a +158°F)

# Ex dh IIC TA Gh

Temperatura -20°C a +70°C (-4°F a +158°F)

#### **Japón – Estándar Nacional – Area a prueba de Explosiones**

Estándar Nacional a Prueba de Explosiones JNIOSH-TR-46-1(2015) JNIOSH-TR-46-2(2015) Ex d IIB T4 Gb IP66 & IP68 Temperatura -20°C a +60°C (-4°F a +140°F)

N.° de certificado: CSAUK 17JPN001X

# Ex d IIC T4 Gb

# IP66 & IP68

Temperatura -20°C a +60°C (-4°F a +140°F) N.° de certificado: CSAUK 21JPN033X

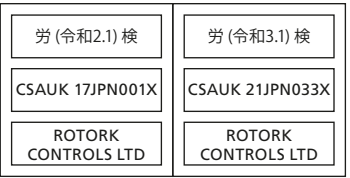

# <span id="page-34-0"></span>**Internacional – No peligrosa**

# **13. Fusibles aprobados**

#### Protección contra la entrada, BS EN60529

IP66 y IP68, (7 metros por 72 horas) Temperatura -30 °C a +70 °C (-22 °F a +158 °F) \*Opción -40 °C a +70 °C (-40 °F a +158 °F) \*Opción -50 °C a +40 °C (-58 °F a +104 °F)

# **EUA – No peligrosa**

#### Caja tipo 4X y 6

Temperatura -30 °C a +70 °C (-22 °F a +158 °F) \*Opción -40 °C a +70 °C (-40 °F a +158 °F) \*Opción -50 °C a +40 °C (-58 °F a +104 °F)

# **Canadá – No peligrosa**

#### Caja tipo 4, 4X y 6

Temperatura -30 °C a +70 °C (-22 °F a +158 °F) \*Opción -40 °C a +70 °C (-40 °F a +158 °F). \*Opción -50 °C a +40 °C (-58 °F a +104 °F)

Rotork puede proporcionar actuadores que cumplan con estándares nacionales no enumerados anteriormente. Para obtener más información, póngase en contacto con Rotork.

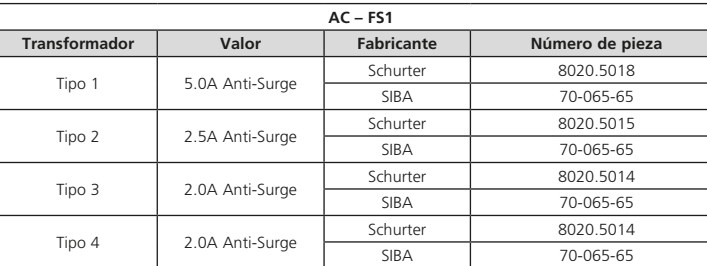

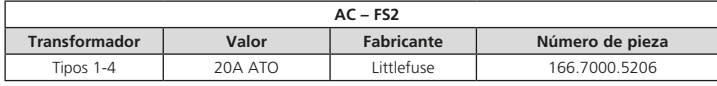

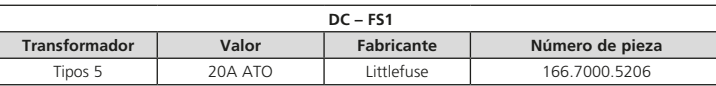

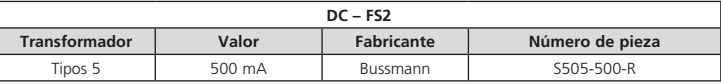

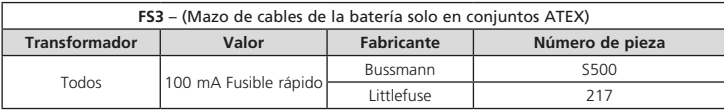

# **14. Vibración, descarga y ruido**

Los actuadores de la gama IQ estándar son adecuados para aplicaciones donde la vibración y la gravedad de la descarga eléctrica no exceda lo siguiente:

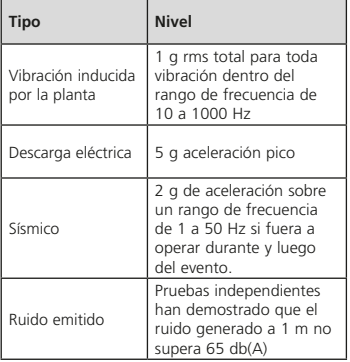

# <span id="page-35-0"></span>**15. Condiciones de uso seguro**

#### **15.1 Detalles de rosca para los actuadores aprobados por ATEX, IECEx y UKEX**

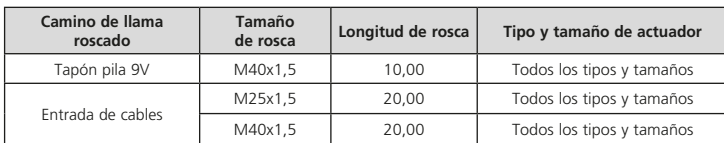

#### **15.2 Distancias de construcción máximas del camino de la llama para actuadores aprobados por ATEX, IECEx y UKEX**

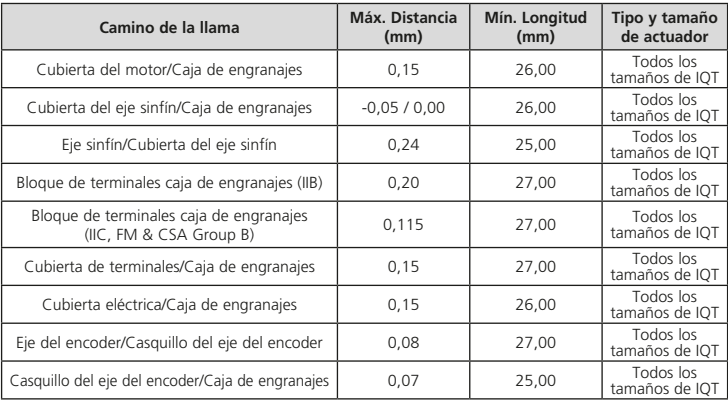

**Nota:** El signo negativo denota una interferencia.

Cuando el equipo está marcado con una clasificación de temperatura T6, temperatura superficial máxima T80ºC, se aplica el siguiente ciclo de trabajo:

#### **IQT50, IQT100, IQT125, IQT250, IQT500, IQT1000 y IQT2000**

60 arrancadas nominales a un ritmo no superior a 600 arranques por hora, 15 minutos de duración basados en un 75% nominal del par nominal.

#### **IQT3000**

60 arrancadas nominales a un ritmo no superior a 600 arranques por hora, 15 minutos de duración basados en un 50% nominal del par nominal.

#### **EMC**

El equipo está destinado a ser utilizado en un entorno electromagnético industrial.

# <span id="page-36-0"></span>**16. Condiciones de funcionamiento de la batería de soporte de IQT**

**La opción de la batería de soporte incluye una batería de iones de litio instalada dentro de la carcasa del actuador. Las instrucciones de la batería de soporte no aplican a la opción de la batería de plomo ácido que se encuentra dentro del compartimento de los terminales. Consulte la publicación PUB002-105 para obtener información sobre la opción de batería de plomo ácido.**

Los actuadores de la Batería de Respaldo IQT deben almacenarse en un lugar seco y suficientemente protegido del entorno exterior. La temperatura de almacenamiento debe permanecer entre  $-20$  v  $+50$  °C ( $-4$  a  $+122$  °F).

**Antes de almacenar un actuador IQT con batería de respaldo, aplique corriente eléctrica y deje que el actuador cargue completamente el pack de baterías. La carga debe realizarse a una temperatura ambiente de 0 a +40 ºC (+32 a +104 ºF). Si no se carga completamente la batería, puede producirse un envejecimiento prematuro y una degradación del rendimiento de la misma.**

Para la opción apta para -20 °C, la carga sólo puede realizarse si la temperatura ambiente es de -10 °C o superior.

Rotork recomienda recargar la batería al máximo cada 3 años para evitar una degradación excesiva de su rendimiento. Una carga más frecuente no dañará la batería.

A la derecha se detallan los valores nominales de los actuadores de la gama IQT, incluida la opción de batería de respaldo. Esto aplica en todo momento durante el funcionamiento.

La Acción de Respaldo configurada no está disponible durante 20 segundos inmediatamente después de que se restablezca la alimentación. El funcionamiento eléctrico normal del actuador está disponible en todo momento mientras la red eléctrica esté presente.

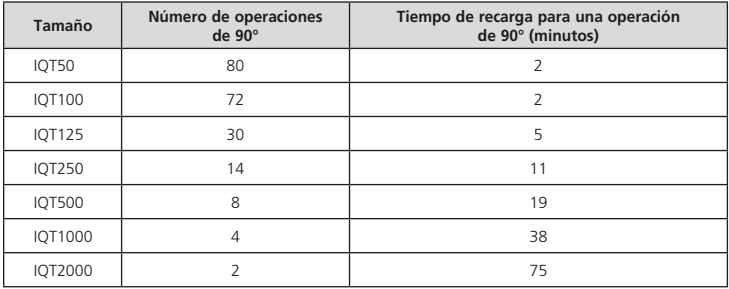

#### **IQT todo-nada:**

Alimentación eléctrica: 24 VDC, < 600 VAC 50/60 Hz.

60 arrancadas nominales por hora a un ritmo no superior a 600 arrancadas por hora.

15 minutos basados en un par del 75% del par nominal para un rango de temperatura de -50 a +60 °C (-58 a +140 °F).

6 minutos basados en un par nominal del 75% para un rango de temperatura de +60 a +70 °C (+140 a +158 °F).

#### **IQTM e IQTF de Modulación:**

Alimentación eléctrica: 24 VDC, < 600 VAC 50/60 Hz.

1.800 arrancadas nominales por hora.

Ciclo de trabajo del 50% basado en un par modulante del 50% del par nominal para un rango de temperatura de -50 a +60 °C  $(-58a + 140°)$ F).

Ciclo de trabajo del 20% basado en un par modulante del 50% del par nominal para un rango de temperatura de +60 a +70 °C  $(+140$  a  $+158$  °F).

#### <span id="page-37-0"></span>**16.1 Puesta en marcha de la batería de la batería de respaldo**

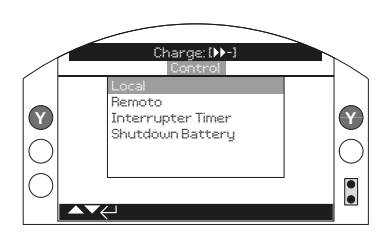

*Fig. 16.1.1*

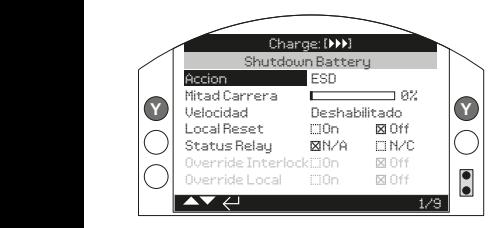

*Fig. 16.1.2*

# **1 / 9 Acción**

La batería de soporte puede ser configurado para una de las siguientes acciones. El actuador se apagará una vez finalizada la acción de cierre (excluye el modo UPS).

**Modo UPS** – el actuador continuará respondiendo a los comandos de control hasta que se agote la capacidad de la batería.

**ESD** – el actuador realizará la acción configurada de ESD. Consulte la publicación PUB002-040 para más detalles.

**Abrir** – el actuador abrirá cuando se pierda la energía de la red.

P**osición intermedi**a – el actuador se desplazará a la posición intermedia preconfigurada posición (2/9).

**Cerrar** – el actuador cerrará en caso de pérdida de la red eléctrica.

**Stayput** – el actuador se detendrá y permanecerá en su posición. Cualquier comando de control se ignorará.

Pulse a para seleccionar la función Acción. Utilice  $\bigcap$  o  $\bigcap$  seleccione del ajuste deseado. Pulse a para ajustar.

# **2 / 9 Posición intermedia**

Fijar la posición de parada en posición intermedia Acción de ir a posición. Sólo aplicable para el cierre de la posición media acción (1/9).

**0 - 100%** – configurable para cualquier posición con incrementos del 1%.

Pulse a para seleccionar la función Mid Travel. Uso  $\bigcirc$  o  $\bigcirc$  ajuste de la posición deseada. Pulse para ajustar.

# **3 / 9 Velocidad**

Ajuste la velocidad de funcionamiento del acción de respaldo. Sólo aplicable a ESD, Abrir, Posición Media o Cerrar acción de respaldo.

**Desactivado** – la acción de respaldo se realizará en el actuador a velocidad normal de funcionamiento. Consulte la sección 8.6.

**25 - 100%** – la acción de cierre se ejecutará a la velocidad configurada. Configurable en incrementos del 1%. El 100% es la velocidad nominal del actuador.

Pulse  $\bigodot$  para seleccionar la función de velocidad. Uso  $\bigcirc$  o  $\bigcirc$  ajuste de la velocidad deseada. Pulse a para ajustar.

# **4 / 9 Reinicio local**

El reinicio local requiere que un operador interactúe con los controles locales del actuador después de un evento de pérdida de energía.

**Encendido** – el actuador no estará operativo hasta que la botonera de control local esté posicionada en STOP después de una pérdida de alimentación.

**Apagado** – el actuador estará completamente operativo después de una pérdida de alimentación.

Pulse o para seleccionar la función de reinicio local. Uso  $\bigcirc$  o  $\bigcirc$  comprobación de la configuración requerida. Pulse para ajustar.

# **5 / 9 Relé de estado**

Ajusta el tipo de contacto para el relé de estado. El relé indica el estado de carga de la batería.

**N/O** – Tipo de contacto normalmente abierto. El relé se accionará si la carga es suficientemente alta para una carrera completa.

**N/C** – Contacto tipo normalmente cerrado. El relé abre si la carga es lo suficientemente alta para un carrera completa.

Pulse o para seleccionar la función de relé de estado. Uso  $\Omega$  o  $\Omega$  comprobación de la configuración requerida. Pulse  $\bigodot$  para ajustar.

#### **6 / 9 Anulación de enclavamiento**

La acción de respaldo sólo se realizará si se cumplen ciertas condiciones de enclavamiento. La anulación de enclavamiento permite la acción de respaldo a realizar cuando hay la señal de enclavamiento está activa.

**Encendido** – la acción de respaldo se ejecutará independientemente del estado del enclavamiento.

**Apagado** – la acción de respaldo no se realizará si un enclavamiento está inhibiendo la operación.

Pulse a para seleccionar la anulación de la función de enclavamiento. Uso  $\Omega$  o  $\Omega$ comprobación del ajuste necesario. Pulse **a** para ajustar.

#### **7 / 9 Anulación local**

La acción de respaldo sólo se realizará si el actuador se encuentra modo funcionamiento adecuado. La anulación local permite que la acción de respaldo se realice en LOCAL.

**Encendido** – la acción de respaldo se realizar en REMOTO y LOCAL.

**Apagado** – la acción de apagado sólo realizar en REMOTO.

Pulse a para seleccionar Anular local de enclavamiento. Uso  $\bigcirc$  o  $\bigcirc$  comprobación del ajuste necesario. Pulse a para ajustar.

#### **8 / 9 Temporizador de anulación**

La acción de emergencia funcionará sujeta al temporizador de interrupción de operación.

**Encendido** – la acción de respaldo se ignorar el temporizador de interrupción ajustes.

**Apagado** – la acción de apagado se se ajustan al temporizador de interrupción ajustes.

Pulse a para seleccionar Anular temporizador de enclavamiento. Uso o  $\bullet$  comprobación del ajuste necesario. Pulse **a** para ajustar.

#### **9 / 9 150% Par**

Ajuste el nivel de protección del par durante la acción de cierre. Sólo aplicable a ESD, Abrir, Posición Media o Cerrar acción de respaldo.

**Encendido** – la acción de respaldo se realizar hasta un 150% de par.

**Apagado** – la acción de apagado se realizar con el límite de par establecido. Consulte los apartados 8.5 y 8.6.

Pulse para seleccionar 150% de par de enclavamiento. Uso  $\Omega$  o  $\Omega$  comprobación del ajuste necesario. Pulse  $\bigodot$  para ajustar.

**ADVERTENCIA: Acción de ESD puede anular STOP si está configurado para anular stop en la configuración del menú ESD. Tenga siempre precaución cuando trabaje en o cerca de los actuadores IQT con la opción de de la batería de respaldo.**

# **rotork**

*Reino Unido* Rotork plc *tel* +44 (0)1225 733200 *E-mail* mail@rotork.com *EUA* Rotork Controls Inc. *tel* +1 (585) 247 2304 *E-mail* info@rotork.com

Nuestro sitio de Internet cuenta con un listado completo de nuestra red mundial de ventas y servicios.

# www.**rotork**.com

Como parte de un proceso de desarrollo constante de productos, Rotork se reserva el derecho de corregir y de cambiar las especificaciones sin previo aviso. Los datos publicados pueden estar sujetos a cambios. Respecto de la última versión, visite nuestro sitio de Internet: www.rotork.com

El nombre Rotork es una marca registrada. Rotork reconoce todas las marcas registradas. La marca Bluetooth® y los logotipos son marcas registradas de propiedad<br>de Bluetooth SIG, Inc. y cualquier uso de dichas marcas por Ro

PUB002-065-04 Fecha de emisión 12/23